<span id="page-0-0"></span>**Nicrosoft** Zasebnost

> Za najnovejše informacije o Microsoftovih praksah obdelave podatkov preberite [Microsoftovo izjavo o zasebnosti](https://go.microsoft.com/fwlink/?LinkId=521839). Tukaj lahko preberete tudi o najnovejših orodjih, ki jih zagotavljamo za dostop do vaših podatkov in njihov nadzor, in o tem, kako stopite v stik z nami, če imate vprašanja o zasebnosti.

# Izjava o zasebnosti za sistem Windows 7

Zadnja posodobitev: **februar 2011**

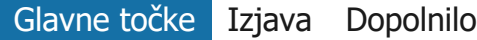

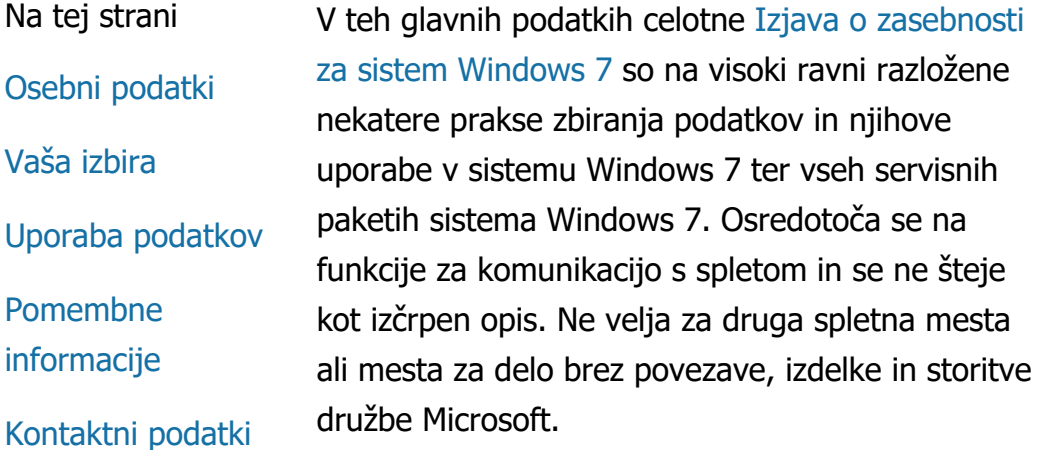

[Zasebnost in varnost v spletu: pogosta vprašanja](http://windows.microsoft.com/sl-si/windows7/online-privacy-and-security-frequently-asked-questions)

[Za skrbnike: Podrobnosti o upravljanju podatkov v](http://go.microsoft.com/fwlink/?LinkId=148050) [sistemih Windows](http://go.microsoft.com/fwlink/?LinkId=148050) Server 2008 R2 in Windows 7.

# Osebni podatki

Določene funkcije sistema Windows 7 bodo morda vprašale za dovoljenje za zbiranje ali uporabo vaših podatkov. Dodatne informacije o teh funkcijah in načinu uporabe osebnih podatkov so opisane v celotni [Izjava o](http://go.microsoft.com/fwlink/?LinkID=181944) [zasebnosti za sistem Windows 7](http://go.microsoft.com/fwlink/?LinkID=181944)

- Nekatere funkcije sistema Windows 7 z vašim dovoljenjem omogočajo skupno rabo osebnih podatkov v spletu.
- Če se odločite registrirati programsko opremo, boste pri tem morali navesti osebne podatke.
- [Dodatne podrobnosti](http://go.microsoft.com/fwlink/?LinkID=181944)

# [Na vrh strani](#page-0-0)

Vaša izbira

- Sistem Windows 7 vam ponuja širok izbor načinov za nadzor nad tem, kako funkcije sistema Windows 7 prenašajo informacije v spletu.
- Nekatere funkcije, ki komunicirajo z internetom, so privzeto vklopljene, kar omogoča boljše delovanje sistema Windows 7. Te funkcije lahko onemogočite. Če želite izvedeti več o teh funkcijah, glejte [Izjava o zasebnosti za sistem Windows 7](http://go.microsoft.com/fwlink/?LinkID=181945)
- [Dodatne podrobnosti](http://go.microsoft.com/fwlink/?LinkID=181944)

[Na vrh strani](#page-0-0)

Uporaba podatkov

- Zbrane podatke uporabljamo za omogočanje funkcij, ki jih uporabljate, ali za zagotavljanje storitev na vašo zahtevo. Uporabljamo jih tudi za izboljšanje naših izdelkov in storitev. Za boljše zagotavljanje storitev občasno posredujemo podatke drugim podjetjem, ki delujejo v našem imenu. Do podatkov imajo dostop samo podjetja, ki jih uporabljajo v poslovne namene. Podjetja morajo ohranjati zaupnost podatkov in imajo prepoved uporabe slednjih v kakršen koli drug namen.
- [Dodatne podrobnosti](http://go.microsoft.com/fwlink/?LinkID=181944)

# [Na vrh strani](#page-0-0)

Pomembne informacije

- Windows 7 je treba aktivirati. S tem postopkom želimo zmanjšati piratstvo programske opreme, svojim strankam pa zagotoviti kakovost programske opreme, kakršno pričakujejo. Microsoft informacij, pridobljenih z aktivacijo, ne uporablja za vašo prepoznavo ali vzpostavljanje stika z vami.
- Celotna [Izjava o zasebnosti za sistem](http://go.microsoft.com/fwlink/?LinkID=181944) [Windows 7](http://go.microsoft.com/fwlink/?LinkID=181944) vsebuje povezave do dodatnih informacij o določenih funkcijah sistema Windows 7.
- Za več informacij o tem, kako prispevati k boljši zaščiti vašega osebnega računalnika, osebnih podatkov in družine v spletu, obiščite naše [spletne vire o varnosti](http://go.microsoft.com/fwlink/?linkid=58502)

#### [Na vrh strani](#page-0-0)

# Kontaktni podatki

Če želite več informacij o postopkih varovanja zasebnosti, glejte celotno [Izjava o zasebnosti za](http://go.microsoft.com/fwlink/?LinkID=181944) [sistem Windows 7](http://go.microsoft.com/fwlink/?LinkID=181944). Lahko pa nam tudi pišete prek našega [spletnega obrazca](http://go.microsoft.com/?linkid=9634754)

[Na vrh strani](#page-0-0)

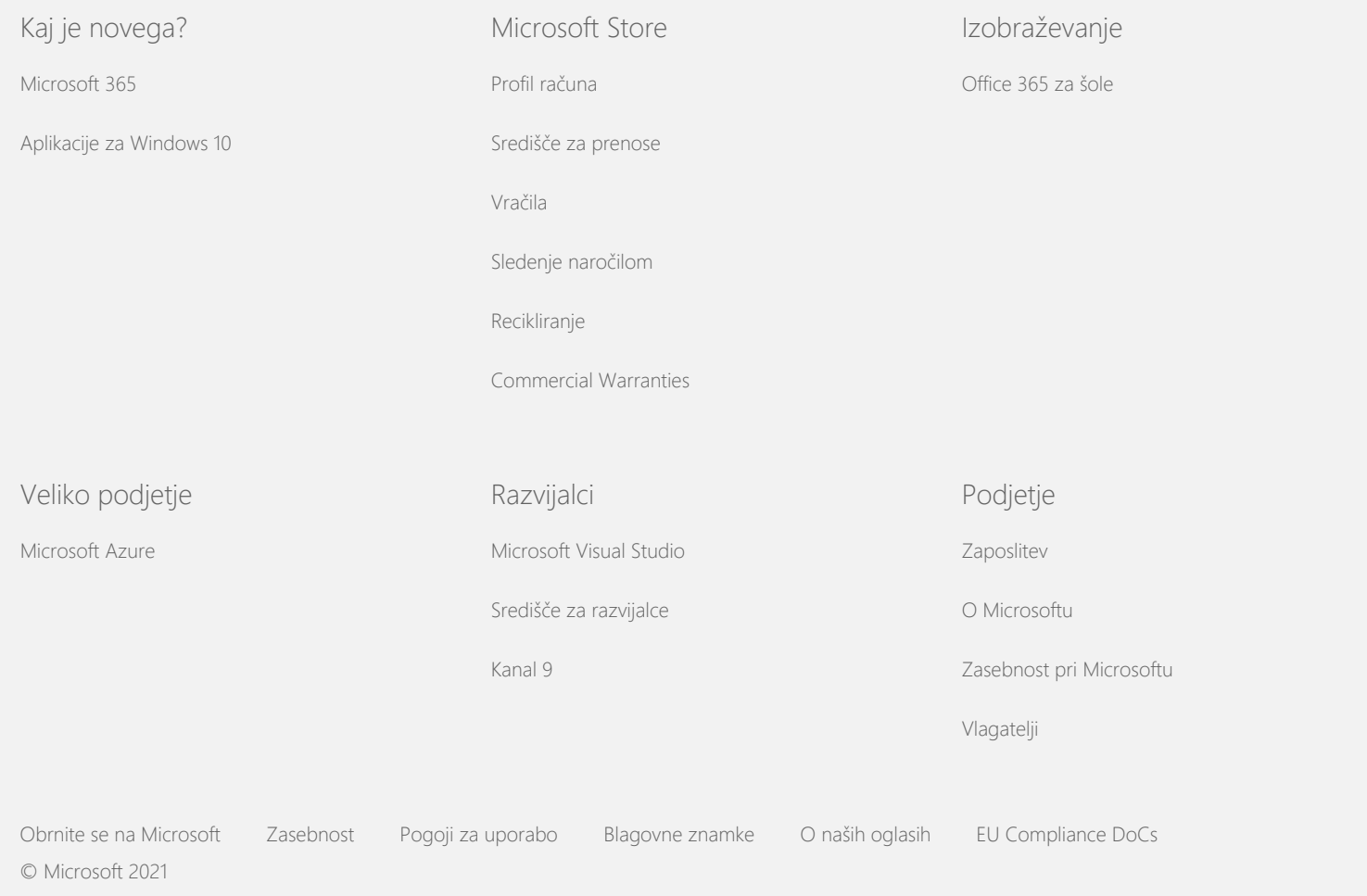

<span id="page-4-0"></span>**Nicrosoft** Zasebnost

> Za najnovejše informacije o Microsoftovih praksah obdelave podatkov preberite [Microsoftovo izjavo o zasebnosti](https://go.microsoft.com/fwlink/?LinkId=521839). Tukaj lahko preberete tudi o najnovejših orodjih, ki jih zagotavljamo za dostop do vaših podatkov in njihov nadzor, in o tem, kako stopite v stik z nami, če imate vprašanja o zasebnosti.

# Izjava o zasebnosti za sistem Windows 7

Zadnja posodobitev: **februar 2011**

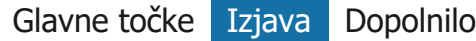

Na tej strani

[Zbiranje in uporaba](#page-4-0) [vaših podatkov](#page-4-0)

[Zbiranje in uporaba](#page-4-0) [informacij o vašem](#page-4-0) [ra](#page-4-0)[č](#page-4-0)[unalniku](#page-4-0)

[Varnost vaših](#page-4-0) [podatkov](#page-4-0)

[Spremembe izjave o](#page-4-0) [zasebnosti](#page-4-0)

[Ve](#page-4-0)[č](#page-4-0) [informacij](#page-4-0)

Ta izjava se nanaša na Windows 7 in vse servisne pakete sistema Windows 7. Za informacije o programski opremi in storitvah v zvezi s sistemom Windows in o predhodnih različicah sistema Windows si oglejte seznam izjav o zasebnosti ob robu te spletni strani.

Če želite informacije o določenih funkcijah, glejte [Windows 7](http://go.microsoft.com/fwlink/?LinkID=181945) [Privacy Supplement.](http://go.microsoft.com/fwlink/?LinkID=181945)

[Oglejte si klju](http://windows.microsoft.com/sl-si/windows7/windows-7-privacy-statement)[č](http://windows.microsoft.com/sl-si/windows7/windows-7-privacy-statement)[ne dele obvestila o zasebnosti](http://windows.microsoft.com/sl-si/windows7/windows-7-privacy-statement)

Microsoft si prizadeva varovati vašo zasebnost in hkrati ponuditi programsko opremo, ki zagotavlja učinkovitost delovanja, zmogljivost in udobnost, ki jo pričakujete pri uporabi svojega osebnega računalnika.

Te informacije se osredotočajo na funkcije, ki uporabljajo povezavo s spletom, in se ne štejejo kot izčrpni seznam. Izjava ne velja za druga spletna mesta ali mesta za delo brez povezave, izdelke in storitve družbe Microsoft.

Zbiranje in uporaba vaših podatkov

Osebne podatke, ki jih zbiramo o vas, bodo uporabljali Microsoft in njegove podružnice ter lastniško povezana podjetja pod njegovim nadzorom za omogočanje funkcij in zagotavljanje storitev ali izvajanje transakcij, ki jih zahtevate oziroma odobrite. Uporabljamo jih lahko tudi za analiziranje in izboljšanje izdelkov ter storitev družbe Microsoft.

Osebnih podatkov, ki ste nam jih posredovali, ne bomo posredovali tretjim osebam brez vašega soglasja, razen v primerih, opisanih v tej izjavi. Podjetje Microsoft občasno najame druga podjetja za izvajanje omejenih storitev v našem imenu, npr. izvajanje statistične analize naših storitev. Tem podjetjem bomo posredovali samo tiste osebne podatke, ki jih potrebujejo za izvajanje storitve, podatkov pa ne smejo uporabljati v katere koli druge namene.

Družba Microsoft lahko dostopa do podatkov o vas ali jih razkrije, vključno z vsebino vaših pogovorov, da bi: (a) ravnala v skladu z zakonodajo ali se odzvala na zakonske zahteve ali pravne postopke; (b) zaščitila pravice ali lastnino družbe Microsoft ali njenih strank, vključno z izvajanjem naših pogodb ali pravilnikov, ki urejajo uporabo programske opreme; ali (c) ukrepala v dobri veri, da je tak dostop ali razkritje nujno za zaščito osebne varnosti zaposlenih pri družbi Microsoft, njenih strank ali javnosti.

Podatki, ki jih zbere ali družbi Microsoft pošlje Windows 7, so lahko shranjeni in obdelani v Združenih državah Amerike ali kateri koli drugi državi, v kateri imajo družba Microsoft ali njena lastniško povezana podjetja, podružnice ali ponudniki storitev svoje prostore. Microsoft upošteva določila ameriškega ministrstva za trgovino glede zbiranja, uporabe in hranjenja podatkov iz držav Evropske unije, držav Evropskega gospodarskega prostora in Švice.

# [Na vrh strani](#page-4-0)

Zbiranje in uporaba informacij o vašem računalniku

Če uporabljate programsko opremo s funkcijami z dostopom do spleta, so informacije o vašem računalniku (»standardne informacije o računalniku«) poslane na spletne strani, ki jih

obiščete, in spletnim storitvam, ki jih uporabljate. Standardne informacije o računalniku navadno vključujejo informacije, kot so vaš naslov IP, različica operacijskega sistema, različica brskalnika ter področne in jezikovne nastavitve. V nekaterih primerih lahko vključujejo tudi ID strojne opreme, ki označuje izdelovalca naprave, ime naprave in njeno različico. Če družbi Microsoft pošlje informacije določena funkcija ali storitev, bodo poslane tudi standardne informacije o računalniku.

Podatki o zasebnosti za vsako funkcijo sistema Windows 7 v informacijah v dodatku k zasebnosti, navedenih ob robu te spletne strani, opisujejo, katere dodatne informacije so zbrane in kako so uporabljene.

Skrbniki lahko za spreminjanje mnogih nastavitev za spodaj opisane funkcije uporabljajo pravilnik skupine. Če želite več informacij, glejte [Uporaba sistemov Windows](http://go.microsoft.com/fwlink/?LinkId=148050) 7 in Windows Server 2008 [R2: Nadzro komunikacije z internetom.](http://go.microsoft.com/fwlink/?LinkId=148050)

#### [Na vrh strani](#page-4-0)

# Varnost vaših podatkov

Družba Microsoft je zavezana varovanju vaših podatkov. Za zaščito podatkov pred nepooblaščenim dostopom, uporabo ali razkritjem uporabljamo vrsto varnostnih tehnologij in postopkov. Vaše informacije npr. hranimo v računalniških sistemih z omejenim dostopom, ki so nameščeni v nadzorovanih prostorih. Pri pošiljanju strogo zaupnih podatkov (npr. številke ali gesla za kreditno kartico) prek spleta te zaščitimo s pomočjo šifriranja, kot je npr. protokol SSL (Secure Socket Layer).

# [Na vrh strani](#page-4-0)

# Spremembe izjave o zasebnosti

To izjavo o zasebnosti bomo občasno posodobili zaradi sprememb naših izdelkov in storitev ter povratnih informacij s strani kupcev. Pri objavah sprememb bomo datum »zadnje posodobitve« objavili na vrhu te izjave. V primeru materialnih sprememb v tej izjavi ali sprememb glede uporabe vaših osebnih podatkov s strani družbe

Microsoft vas bomo o tem obvestili z objavo obvestila o takšnih spremembah pred začetkom njihovega izvajanja ali z neposredno vam poslanim obvestilom. Svetujemo vam redno pregledovanje izjave o zasebnosti, da boste obveščeni o tem, kako družba Microsoft varuje vaše podatke.

#### [Na vrh strani](#page-4-0)

# Več informacij

Družba Microsoft bo vesela vaših komentarjev glede te izjave o zasebnosti. Če imate vprašanja glede izjave ali menite, da je nismo upoštevali, se obrnite na nas [tukaj](http://go.microsoft.com/fwlink/?linkid=148430).

Microsoft Privacy Microsoft Corporation One Microsoft Way Redmond, Washington 98052 USA

[Na vrh strani](#page-4-0)

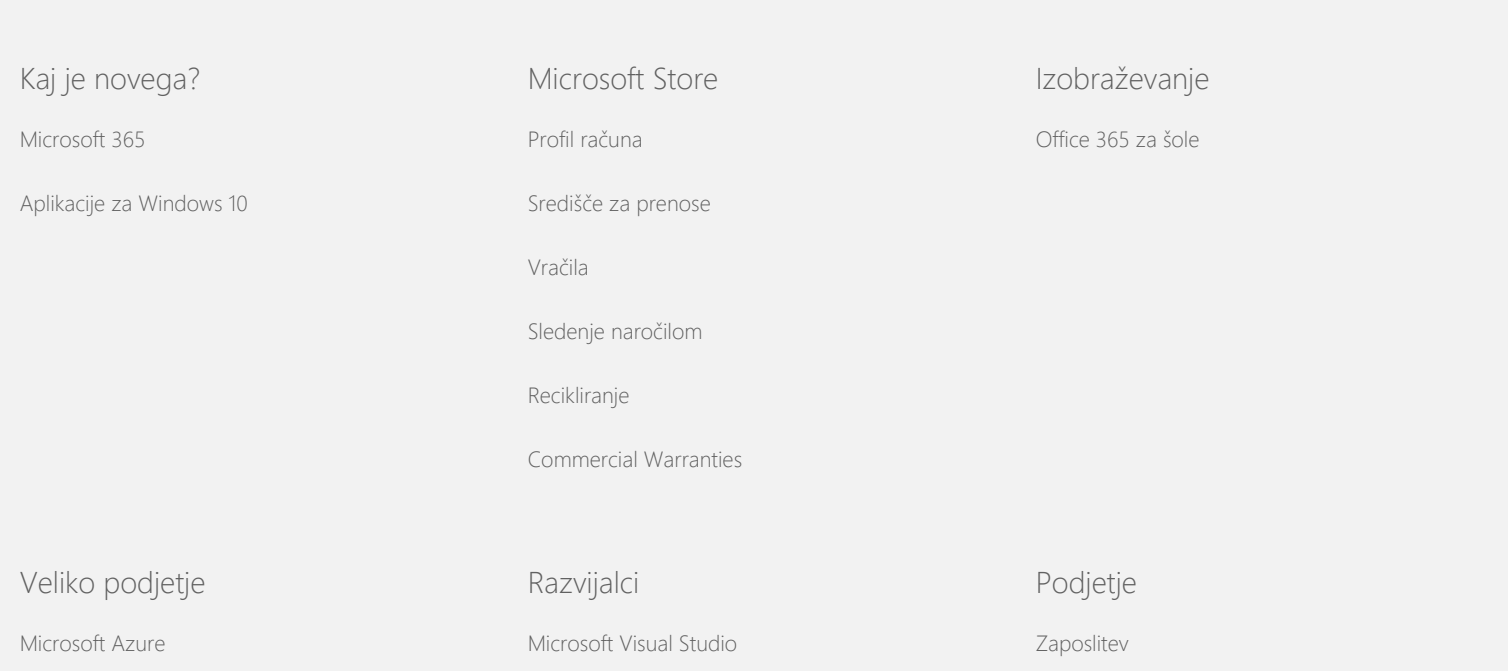

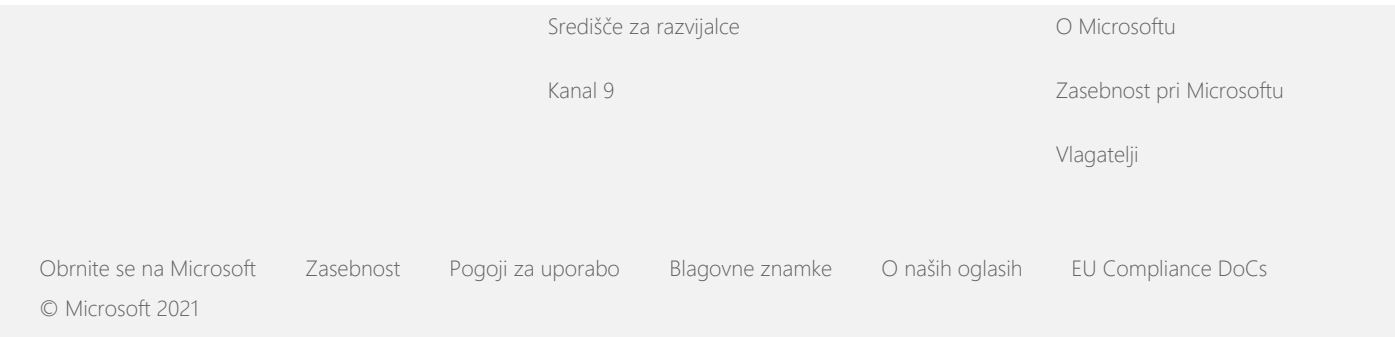

<span id="page-9-0"></span>**Nicrosoft** Zasebnost

> Za najnovejše informacije o Microsoftovih praksah obdelave podatkov preberite [Microsoftovo izjavo o zasebnosti](https://go.microsoft.com/fwlink/?LinkId=521839). Tukaj lahko preberete tudi o najnovejših orodjih, ki jih zagotavljamo za dostop do vaših podatkov in njihov nadzor, in o tem, kako stopite v stik z nami, če imate vprašanja o zasebnosti.

# Izjava o zasebnosti za sistem Windows 7

Zadnja posodobitev: **februar 2011**

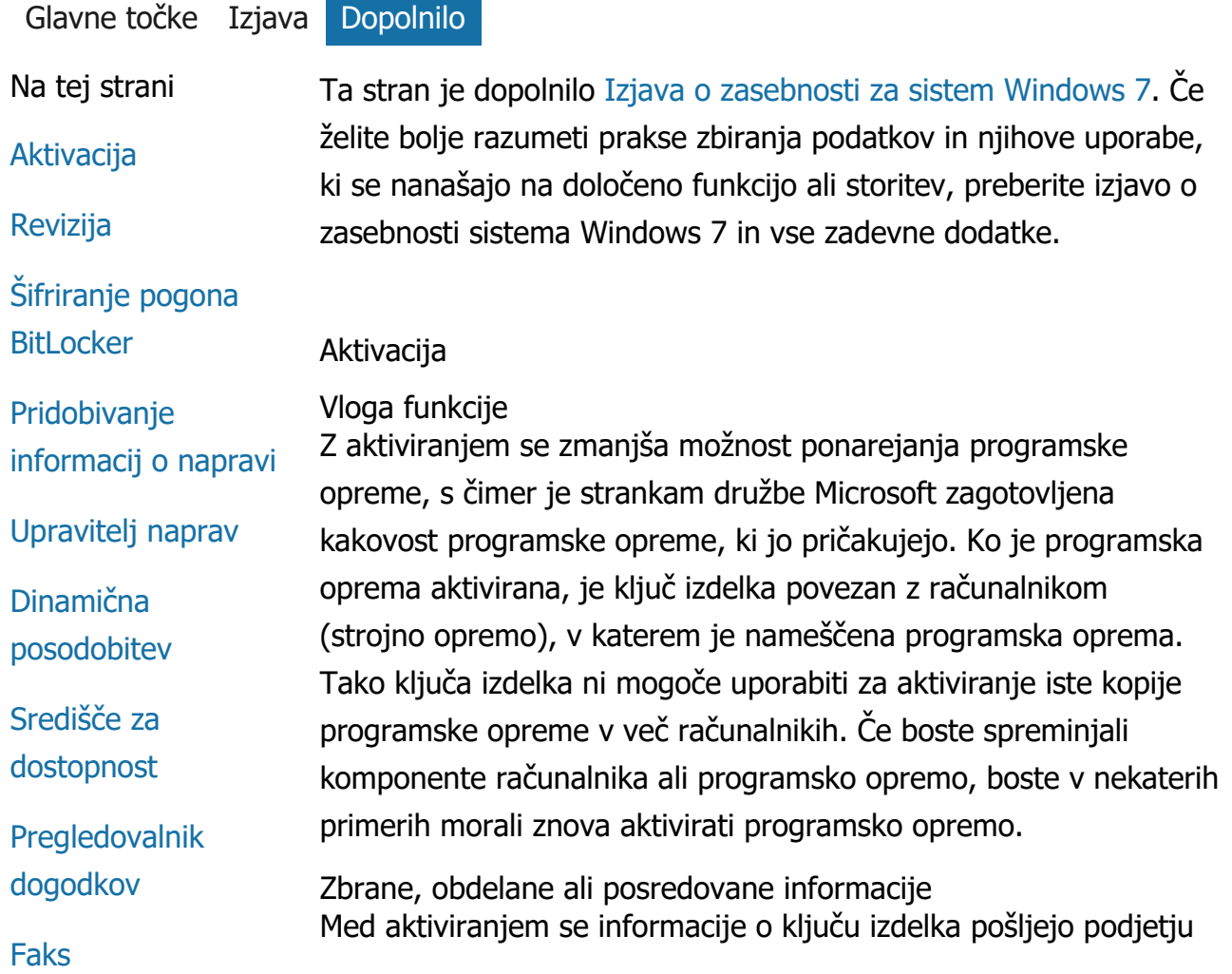

Izjava o zasebnosti za sistem Windows 7

# [Pripomo](#page-9-0)[č](#page-9-0)[ki](#page-9-0)

[Mapa Igre](#page-9-0)

[Prepoznavanje](#page-9-0) [rokopisa \(na voljo](#page-9-0) [samo pri tabli](#page-9-0)[č](#page-9-0)[nih](#page-9-0) [ra](#page-9-0)[č](#page-9-0)[unalnikih\)](#page-9-0)

[Doma](#page-9-0)[č](#page-9-0)[a skupina](#page-9-0)

[Urejevalnik vnosne](#page-9-0) [metode \(IME\)](#page-9-0)

[Program za](#page-9-0) [izboljšanje](#page-9-0) [namestitve](#page-9-0)

[Tiskanje v internetu](#page-9-0)

[Lokacija in drugi](#page-9-0) [senzorji](#page-9-0)

[Storitve družbe](#page-9-0) [Microsoft za](#page-9-0) [poro](#page-9-0)[č](#page-9-0)[anje o napakah](#page-9-0)

[Omrežno zaznavanje](#page-9-0)

[Naro](#page-9-0)[č](#page-9-0)[ilo tiskanja](#page-9-0)

[Starševski nadzor](#page-9-0)

[Funkcija Plug and](#page-9-0) [Play](#page-9-0)

[Dodatki Plug and](#page-9-0) [Play](#page-9-0)

[Pomo](#page-9-0)[č](#page-9-0)[nik za](#page-9-0) [združljivost](#page-9-0) [programov](#page-9-0)

[Zavihek za](#page-9-0) [združljivost lastnosti](#page-9-0) Microsoft, na primer:

- Microsoftova koda izdelka je 5-mestna številska koda, ki določa izdelek sistema Windows 7, ki ga aktivirate.
- Identiteta Channel ID ali spletna koda, ki prepozna, kje ste kupili izdelek sistema Windows 7 oz. od kod ste ga prenesli. Slednja na primer tudi prepozna, ali je bil izdelek prodan v maloprodaji, ali je overjena kopija, ali je predmet količinske izdaje dovoljenj, ali ga je vnaprej namestil proizvajalec računalnika itd.
- Datum namestitve.
- Informacije, ki potrjujejo, da podatki o ključu niso bili spremenjeni.

Če pridobite dovoljenje za sistem Windows 7 na podlagi naročnine, boste prejeli informacije o lastnostih vaše naročnine.

Med aktivacijo Microsoft prejme številko, ki je bila ustvarjena ob konfiguraciji strojne opreme računalnika. Številka ne predstavlja osebnih podatkov ali informacij o programski opremi. Ni je mogoče uporabiti za ugotavljanje znamke ali modela računalnika oz. dodatnih podatkov o računalniku. Poleg običajnih informacij o računalniku so med aktivacijo zbrane še nekatere dodatne jezikovne nastavitve.

# Uporaba podatkov

Microsoft uporablja informacije za potrditev, da imate licenčno kopijo programske opreme, in za potrditev, da ste upravičeni do določenih podpornih programov. Te informacije se zbirajo tudi za statistično analizo. Microsoft zbranih informacij ne uporablja za vašo prepoznavo ali vzpostavitev stika z vami.

Izbira in nadzor

Aktivacija je obvezna in jo morate izvesti v predhodno določenem dovoljenem obdobju. Če programske opreme ne želite aktivirati, je po poteku dovoljenega obdobja ne morete več uporabljati. Če nimate veljavne licence za programsko opremo, ne boste mogli aktivirati sistema Windows.

[Na vrh strani](#page-9-0)

#### [programov](#page-9-0)

#### [Lastnosti](#page-9-0)

[Povezave](#page-9-0) [oddaljenega dostopa](#page-9-0)

[Program RemoteApp](#page-9-0) [in povezave z](#page-9-0) [namizjem](#page-9-0)

[Povezava z](#page-9-0) [oddaljenim](#page-9-0) [namizjem](#page-9-0)

[Odjemalec storitev](#page-9-0) [Rights Management](#page-9-0) [Services \(RMS\)](#page-9-0)

[Tehnologija Teredo](#page-9-0)

[Storitve modula](#page-9-0) [zaupanja \(TPM\)](#page-9-0)

[Posodobitev](#page-9-0) [izhodiš](#page-9-0)[č](#page-9-0)[nih potrdil](#page-9-0)

[Tehnologija UPnP™](#page-9-0)

[Windows Anytime](#page-9-0) [Upgrade](#page-9-0)

[Windows Customer](#page-9-0) **[Experience](#page-9-0) [Improvement](#page-9-0)** [Program \(CEIP\)](#page-9-0)

#### [Windows Defender](#page-9-0)

[Windows File](#page-9-0)

[Association](#page-9-0)

[Windows Help](#page-9-0)

[ReadyBoost](#page-9-0)

[Windows Remote](#page-9-0)

#### Revizija

Vloga funkcije

Revizija omogoča skrbniku, da sistem Windows nastavi tako, da beleži dejavnosti operacijskega sistema v varnostnem dnevniku, ki si ga lahko ogledate s pregledovalnikom dogodkov in drugimi programi. Dnevnik je lahko skrbniku v pomoč pri zaznavanju nepooblaščenega dostopa do računalnika ali virov v računalniku, na primer če se je kdo prijavil v računalnik, ustvaril nov uporabniški račun, spremenil varnostno politiko ali odprl dokument, in pri odpravljanju težav.

Zbrane, obdelane ali posredovane informacije Skrbnik določa, katere informacije se zbirajo, kako dolgo jih je treba hraniti in ali se posredujejo tretjim osebam. Te informacije lahko vključujejo osebne podatke, kot so uporabniška imena in imena datotek. Za več informacij se obrnite na svojega skrbnika.

#### Uporaba podatkov

Skrbnik določa tudi uporabo podatkov revizije. Navadno varnostni dnevnik uporabljajo revizorji in skrbniki za beleženje dejavnosti v računalniku ali prepoznavanje nepooblaščenega dostopa do računalnika ali virov v njem.

#### Izbira in nadzor

Skrbniki določajo, ali je ta funkcija omogočena in na kakšen način so uporabniki o tem obveščeni. Drugi uporabniki nimajo dostopa do varnostnega dnevnika, razen v kolikor skrbnik to izrecno dovoli. Revizijo lahko konfigurirate v računalniku v Pravilniku lokalne varnosti med Skrbniškimi orodji.

#### [Na vrh strani](#page-9-0)

# Šifriranje pogona BitLocker

Vloga funkcije Če je pogon BitLocker vključen v vašo različico sistema Windows 7, ta zaščiti vaše podatke, tako da prepreči napade s programsko opremo brez povezave. BitLocker lahko šifrira podprte trde diske in izmenljive pogone. Če je BitLocker na pogonu omogočen, popolnoma šifrira celotno vsebino pogona.

Izjava o zasebnosti za sistem Windows 7

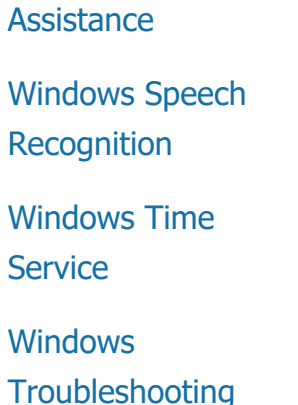

Zbrane, obdelane ali posredovane informacije Če je BitLocker vklopljen, kriptografski ključi v pomnilniku nenehno šifrirajo in dešifrirajo podatke, ki so prebrani ali zapisani v zaščitenem pogonu. Med namestitvijo funkcije BitLocker se lahko odločite za tiskanje obnovitvenega ključa, ga shranite na neko mesto v omrežju ali ga, z izjemo izmenljivih pogonov, shranite na pomnilniški ključek USB.

Kadar šifrirate pogon s pomočjo pametne kartice, sta javni ključ in enolični identifikator pametne kartice zapisana v disku v nešifrirani obliki. Te informacije se lahko uporabijo za iskanje overitelja digitalnih potrdil, ki se je prvotno uporabljal za izdelavo šifrirnih potrdil za pametno kartico.

Če ima vaš računalnik vgrajeno strojno opremo za varnostni modul zaupanja (TPM) različice 1.2 ali novejše, jo BitLocker uporablja za strojno zaščito podatkov na pogonu, na katerem je nameščen Windows. Za več informacij si oglejte storitve modula zaupanja (Trusted Platform Module -TPM) spodaj. V računalnikih z modulom TPM lahko tudi nastavite osebno identifikacijsko številko (PIN), s čimer izboljšate zaščito šifriranih podatkov. BitLocker shrani ta PIN, ki temelji na modulu TPM, v razpršeni in šifrirani obliki na disk.

# Uporaba podatkov

Šifrirni ključi in identifikatorji GUID so shranjeni v pomnilniku računalnika za podporo postopkov tehnologije BitLocker. Podatki za obnovitev pogona BitLocker omogočajo dostop do zaščitenih datotek, če pride do okvar strojne opreme ali drugih težav. Tehnologija BitLocker lahko s temi podatki razlikuje med pooblaščenimi in nepooblaščenimi uporabniki. Podatki, ki jih zbere pogon BitLocker, se ne pošiljajo Microsoftu.

#### Izbira in nadzor

Pogon BitLocker je privzeto izklopljen. Pogon BitLocker lahko kadar koli vklopite ali izklopite za izmenljivi pogon, tako da odprete »Šifriranje pogona BitLocker« na nadzorni plošči. Skrbnik lahko vklopi ali izklopi pogon BitLocker na vseh pogonih, vključno s trdimi diski.

#### [Na vrh strani](#page-9-0)

#### Vloga funkcije

Pridobivanje informacij o napravi prenese in prikaže podatke s spletne strani Microsoft o napravah strojne opreme, kot so izdelovalec, opis in slika naprave.

Zbrane, obdelane ali posredovane informacije Za pridobivanje pomembnih informacij o napravi ta funkcija pošlje podatke družbi Microsoft, vključno z ID-jem naprave (na primer ID strojne opreme ali ID modela naprave, ki jo uporabljate), vašimi področnimi nastavitvami in datumom zadnje posodobitve informacij o napravi. Informacije o napravi, ki ste jih prenesli v računalnik, lahko vključujejo ime modela, opis, logotip izdelovalca naprave in naloge, povezane z napravo.

#### Uporaba podatkov

Zbrane informacije se uporabljajo za pomoč pri prenosu informacij v zvezi z napravo. Posredovane informacije ne bodo uporabljene za vašo prepoznavo ali vzpostavitev stika z vami.

#### Izbira in nadzor

Če med nameščanjem sistema Windows 7 izberete priporočene nastavitve, s tem vklopite Pridobivanje informacij o napravi. To funkcijo lahko izklopite pod ikono Naprave in Tiskalniki na nadzorni plošči. V možnosti »Naprave in tiskalniki« z desno tipko miške kliknite ikono računalnika in nato kliknite **Nastavitve za namestitev naprave**. Izberite **Ne, sam bom izbral, kaj storiti**in počistite potrditveno okno **Nadomesti standardne ikone o napravah z naprednimi** .

#### [Na vrh strani](#page-9-0)

#### Upravitelj naprav

#### Vloga funkcije

Z upraviteljem naprav lahko namestite najnovejše gonilnike za strojno opremo. S čarovnikom za posodabljanje gonilnikov lahko posodobite gonilnike za strojno opremo, nameščeno v računalniku, spremenite nastavitve strojne opreme ter odpravite težave z napravami in gonilniki.

Zbrane, obdelane ali posredovane informacije

Da bi lahko ugotovili, katere posodobitve se nanašajo na vašo

strojno opremo, se podatki o konfiguraciji, kot so na primer, katere tiskalnike in druge naprave uporabiti, zbirajo v vašem računalniku in so posredovani družbi Microsoft. Upravitelj naprav in čarovnik za posodabljanje gonilnikov pri zbiranju teh podatkov uporabljata storitev Windows Update. Če želite izvedeti več o podatkih, ki jih zbere Windows Update, in, kako se uporabljajo, glejte [izjavo o](http://go.microsoft.com/fwlink/?linkid=50142) [zasebnosti storitev Update Services.](http://go.microsoft.com/fwlink/?linkid=50142)

#### Uporaba podatkov

Na osnovi zbranih informacij ugotovimo, katere posodobitve so potrebne za strojno opremo vašega računalnika in nameščene naprave. Microsoft zbranih podatkov o konfiguraciji vašega računalnika ne uporablja za vašo osebno prepoznavo ali stik z vami.

# Izbira in nadzor

Upravitelj naprav je privzeto omogočen in ga ni mogoče onemogočiti. Vendar pa bo Upravitelj naprav poslal informacije o konfiguraciji le družbi Microsoft in prenesel posodobljene gonilnike, ko boste odprli čarovnika za posodabljanje gonilnikov programske opreme in se odločili za posodobitev gonilnika programske opreme. Podrobna navodila, kako odpreti upravitelja naprav ali uporabljati čarovnika za posodabljanje gonilnikov, najdete v pomoči in podpori sistema Windows.

# [Na vrh strani](#page-9-0)

# Dinamična posodobitev

#### Vloga funkcije

Dinamična posodobitev omogoča sistemu Windows 7 izvedbo enkratnega preverjanja na spletni strani Windows Update za najnovejše posodobitve za vaš računalnik med nameščanjem sistema Windows. Če sistem najde posodobitve, jih funkcija dinamične posodobitve samodejno prenese in namesti, tako da je računalnik posodobljen, ko se prvič prijavite vanj ali ga uporabljate.

Zbrane, obdelane ali posredovane informacije Za namestitev združljivih gonilnikov funkcija dinamične posodobitve pošlje informacije o strojni opremi računalnika družbi Microsoft. Vrste posodobitev, ki jih dinamična posodobitev lahko

prenese v računalnik, so naslednje:

- **Namestitvene posodobitve:** Pomembne posodobitve za namestitvene datoteke, ki pomagajo zagotoviti uspešno namestitev.
- **Posodobitve gonilnikov, ki so priloženi paketu programske opreme:** Pomembne posodobitve gonilnikov za različico sistema Windows, ki jo nameščate.

# Uporaba podatkov

Funkcija dinamične posodobitve posreduje družbi Microsoft informacije o strojni opremi za prepoznavanje primernih gonilnikov za vaš sistem. Če želite izvedeti več uporabi informacij, ki jih zbere funkcija dinamične posodobitve, glejte [izjavo o zasebnosti storitev](http://go.microsoft.com/fwlink/?linkid=50142) [Update Services.](http://go.microsoft.com/fwlink/?linkid=50142)

# Izbira in nadzor

Ob začetku namestitve sistema Windows 7 boste imeli izbiro uporabe funkcije dinamične posodobitve.

# [Na vrh strani](#page-9-0)

# Središče za dostopnost

Vloga funkcije

Središče za dostopnost vam omogoča vklop pripomočkov in nastavitev za ljudi s posebnimi potrebami za lažjo uporabo računalnika.

Zbrane, obdelane ali posredovane informacije Ob uporabi te funkcije vas bo računalnik vprašal glede izbire posameznih postavk na seznamu.

Morebitne postavke so naslednje:

- Slike in besedilo na televizorju je težko videti.
- Pogoji osvetlitve mi onemogočajo, da bi videl/a slike na zaslonu.
- Ne uporabljam tipkovnice.
- Slep/a sem.
- Gluh/a sem.
- Imam okvaro govora.

Te informacije so shranjene v neberljivi obliki ter shranjene lokalno v vašem računalniku. Te informacije se ne posredujejo družbi Microsoft in so dostopne le vam ter skrbnikom vašega računalnika.

# Uporaba podatkov

Na voljo vam je vrsta priporočil konfiguracije na podlagi izjav, ki jih izberete.

#### Izbira in nadzor

Izbirate lahko, katere izjave boste izbrali ob vstopu v Središče za dostopnost na nadzorni plošči. Izbiro lahko kadar koli spremenite. Izbirate lahko tudi, katera priporočila bi želeli nastaviti za svoj računalnik.

# [Na vrh strani](#page-9-0)

# Pregledovalnik dogodkov

#### Vloga funkcije

Uporabniki računalnika, zlasti skrbniki, lahko uporabijo funkcijo Pregledovalnik dogodkov za ogled in urejanje dnevnikov dogodkov. Dnevniki dogodkov vsebujejo informacije o strojni opremi, programski opremi in dogodke, povezane z varnostjo vašega računalnika. Informacije o dogodkih lahko pridobite tudi od družbe Microsoft, in sicer v dnevnikih dogodkov, tako da kliknete povezavo **Elektronska pomoč za dnevnike dogodkov** .

Zbrane, obdelane ali posredovane informacije Dnevniki dogodkov vsebujejo informacije o dogodkih, ki so jih ustvarili uporabniki in programi v računalniku. Kot privzeto možnost si lahko vsi uporabniki ogledajo vnose v dnevnik dogodkov, pri tem pa se lahko skrbnik odloči glede omejitve dostopa do dnevnikov dogodkov. Do dnevnikov dogodkov vašega računalnika lahko dostopate, tako da odprete Pregledovalnik dogodkov. Navodila, kako odpreti pregledovalnik dogodkov, najdete v pomoči in podpori sistema Windows.

Uporaba podatkov Informacije o dogodkih, ki so ob kliku povezave **Elektronska** **pomoč za dnevnike dogodkov** zbrane in posredovane družbi Microsoft, se uporabijo za iskanje in zagotavljanje dodatnih informacij o dogodku. V kolikor se niste predhodno strinjali glede samodejnega pošiljanja informacij o dogodkih, boste s klikanjem povezave odprli pogovorno okno z vprašanjem o vašem dovoljenju za pošiljanje informacij, ki so naštete v pogovornem oknu, prek spleta. Če se s tem strinjate, bodo informacije poslane na spletno stran za preverjanje, ali je na voljo več informacij o dogodku, vključno z rešitvami težav, ki so zabeležene kot dogodek. Za dogodke pri družbi Microsoft bodo podrobnosti o dogodku poslane družbi Microsoft. Microsoft podatkov ne uporablja za vašo osebno prepoznavo ali stik z vami. Za dogodke, ki so povezani z drugimi programi, bodo informacije poslane na mesto, ki ga je določil drugi ponudnik ali proizvajalec. V kolikor boste informacije o dogodkih poslali drugim ponudnikom ali proizvajalcem, bo uporaba informacij odvisna od njihovih postopkov varovanja zasebnosti.

#### Izbira in nadzor

Skrbniki lahko omejijo dostop do dnevnikov Pregledovalnika dogodkov. Uporabniki, ki imajo neomejen dostop do dnevnikov Pregledovalnika dogodkov, lahko slednje izbrišejo. V kolikor se niste predhodno strinjali s samodejnim pošiljanjem informacij o dogodkih ob kliku možnosti Pomoč pri spletnem dnevniku dogodkov, boste morali potrditi, da so lahko informacije, ki so vam bile predstavljene, posredovane prek spleta. Prek spleta ne bodo poslane nobene informacije o dnevnikih dogodkov, razen v kolikor se niste s tem strinjali. Skrbniki lahko uporabijo pravilnik skupine za izbiro ali spreminjanje spletnega mesta, kamor so poslane informacije.

#### [Na vrh strani](#page-9-0)

#### Faks

#### **Vloga funkcije**

Funkcija faksa vam omogoča ustvarjanje ali shranjevanje naslovnic in pošiljanje ter prejemanje sporočil prek faksa, s pomočjo računalnika in zunanjega ali vgrajenega modema oz. strežnika za faks.

# **Zbrane, obdelane ali posredovane informacije**

Zbrane informacije se nanašajo na vse osebne podatke, ki so bili vneseni v naslovnico faksa, in na identifikatorje, ki jih vsebujejo industrijski standardni protokoli za faks, kot sta npr. ID pošiljatelja (TSID) in ID prejemnika (CSID). Windows privzeto uporablja »Faks« kot vrednost za vsak identifikator.

# **Uporaba podatkov**

Informacije, ki se vnesejo v pogovorno okno pošiljatelja, so predstavljene na naslovnici faksa. Identifikatorji, kot sta TSID in CSID, lahko vsebujejo poljubno besedilo in se navadno uporabljajo za identifikacijo pošiljatelja s strani faksa ali prejemnikovega računalnika. Družbi Microsoft niso poslane nobene informacije.

# **Izbira in nadzor**

Dostop do faksa je določen v vaših uporabniških pravicah. V kolikor skrbnik faksa ne spremeni nastavitve za dostop, lahko vsi uporabniki pošiljajo in prejemajo fakse. Privzeto si lahko vsi uporabniki ogledajo dokumente, ki jih pošiljajo, in vsak faks, ki prispe v računalnik. Skrbniki lahko vidijo vse dokumente faksa, poslane ali prejete, in lahko konfigurirajo nastavitve faksa, vključno s tem, kdo ima dovoljenje za ogled ali upravljanje s faksom, in vrednostmi TSID in CSID.

# [Na vrh strani](#page-9-0)

# Pripomočki

# Vloga funkcije

Pripomočki so programi, ki delujejo na namizju in zagotavljajo informacije na prvi pogled ter preprost dostop do pogosto uporabljenih orodij.

Zbrane, obdelane ali posredovane informacije Nekateri pripomočki, kot so valute, delnice in vreme, se za zbiranje informacij povežejo s spletom in lahko pošljejo dodatne informacije, kot je npr. položaj za vremenske razmere.

# Uporaba podatkov

Informacije, ki jih Microsoft zbere s pripomočki družbe Microsoft, se uporabijo za zagotavljanje njihove učinkovitosti, kljub temu pa se ne uporabijo, da bi vas družba Microsoft prepoznala ali stopila v stik z vami. Če uporabljate pripomoček, ki ga ni razvila družba Microsoft, bo uporaba informacij odvisna od postopkov varovanja zasebnosti ponudnika pripomočkov.

#### Izbira in nadzor

Nekateri pripomočki, kot je vreme, so lahko ob prvi uporabi prednastavljeni za povezavo s spletom. Vendar pa jih boste morda lahko nastavili ali zaprli v nadaljevanju, pod ikonama Pripomočki za namizje in Nadzorna plošča.

#### [Na vrh strani](#page-9-0)

#### Mapa Igre

#### Vloga funkcije

Mapa Igre na enem mestu za pregled in zagon vsebuje igre, ki so nameščene v računalniku. Mapa Igre lahko tudi prenese dodatne informacije o igrah, kot so box art, podatki o izdajatelju, ocene delovanja in ocene starševskega nadzora.

Zbrane, obdelane ali posredovane informacije Mapa Igre poljubno zapisuje, kdaj je bila nazadnje katera od iger uporabljena, to pa vam omogoča urejanje oziroma filtriranje prikaza iger. Informacije o tem, kdaj so bile katere igre uporabljene, se shranijo v vaš računalnik in niso posredovane družbi Microsoft. Če želite, bodo v mapi »Igre« pridobljene informacije od družbe Microsoft o igrah, ki ste jih namestili. V ta namen bodo informacije, vključno z identifikacijskimi številkami iger, posredovane družbi Microsoft.

Za nekatere igre lahko tudi preverite posodobitve, tako da z desnim miškinim gumbom kliknete ikono Igre in izberete možnost **Pregled spleta za posodobitve**. Podatki o različici igre in njena identifikacijska številka bodo posredovani družbi Microsoft, vi pa boste obveščeni o kakršnih koli posodobitvah, ki so na voljo. V sistemu Windows lahko v meniju Možnosti izberete samodejno pregledovanje in obveščanje o posodobitvah iger.

Nekatere igre, kot so spletni backgammon in spletni piki, vključujejo funkcijo, ki vas bo povezala z igralci po vsem svetu. Če se odločite za možnost »Igraj«, bodo standardne informacije o računalniku in GUID posredovani družbi Microsoft za zagotavljanje

iger. Posredovane informacije ne bodo uporabljene za vašo prepoznavo ali vzpostavitev stika z vami.

# Uporaba podatkov

Informacije, posredovane družbi Microsoft, se uporabijo za pridobivanje informacij za igre, ki ste jih namestili. Microsoft teh informacij ne uporabi za osebno prepoznavo ali stik z vami.

# Izbira in nadzor

Zbirko informacij oziroma funkcije sledenja mapi Igre lahko vklopite ali izklopite. V meniju Možnosti se lahko odločite za pridobivanje in prikaz informacij o igrah ter za zapis časa igranja iger. To funkcijo lahko onemogočite kadar koli z vračanjem v meni Možnosti. Če se odločite za izhod iz spletne igre, ki je na voljo v sistemu Windows 7, informacije ne bodo posredovane družbi Microsoft.

# [Na vrh strani](#page-9-0)

Prepoznavanje rokopisa (na voljo samo pri tabličnih računalnikih)

Prilagajanje - samodejno učenje.

Vloga funkcije

Samodejno učenje je funkcija za prepoznavanje rokopisa, ki je na voljo pri tabličnih računalnikih in zunanjih tablicah. Funkcija zbira podatke o uporabljenih besedah in načinu zapisa. Samodejno učenje je privzeto omogočeno, tako da si funkcija prepoznavanja pisave prizadeva prepoznati in izboljšati svoje prepoznavanje vašega rokopisa in besedišča.

Zbrane, obdelane ali posredovane informacije Informacije, ki jih zbere funkcija samodejnega učenja, se shranijo v uporabniškem profilu vsakega posameznega uporabnika tabličnega računalnika. Podatki se shranijo v lastniškem formatu, ki ga ni mogoče prebrati s programom za ogled besedila, kot sta Beležnica in WordPad, in so na voljo zgolj vam in skrbnikom vašega računalnika, ne pa tudi drugim uporabnikom.

Zbrane informacije vključujejo:

Besedila sporočil, ki jih sestavite, in koledarske vnose, ki jih ustvarite s programom za elektronsko pošto, na primer z Microsoft Office Outlookom 2007 ali Pošto Windows Live,

skupaj z vsemi sporočili, ki ste jih že poslali.

- Vnosi v naslovno vrstico brskalnika.
- Rokopis, ki ga uporabljate na plošči za vnos tabličnega računalnika.
- Prepoznavanje besedila iz rokopisa, ki ga uporabljate na plošči za vnos.
- Nadomestne znake, ki jih izberete za popravljanje prepoznanega besedila.

**Opomba:** Samodejno učenje lahko zbira dodatne informacije v nekaterih jezikih. Več informacij poiščite v pomoči in podpori za Windows (iščite »Prilagajanje rokopisa na tabličnem računalniku«).

# Uporaba podatkov

Zbrane informacije se uporabijo za izboljšanje prepoznavanja rokopisa, tako da se ustvari različica programske opreme za prepoznavanje, ki je prilagojena vašemu slogu in besedišču ter omogoča predvidevanje vnosa besedila - predlaganje besed med tipkanjem po programski tipkovnici.

Vzorci besedila se uporabijo za ustvarjenje razširjenega slovarja. Vzorci rokopisa se uporabijo za izboljšanje prepoznavanja znakov za vsakega posameznega uporabnika tabličnega računalnika. Družbi Microsoft niso poslane nobene informacije.

# Izbira in nadzor

S pomočjo nastavitev tabličnega računalnika na nadzorni plošči lahko kadar koli vklopite ali izklopite samodejno učenje. Ko izklopite samodejno učenje, so izbrisani vsi podatki, ki so bili zbrani in shranjeni s funkcijo samodejnega učenja.

Poročilo o napakah pri prepoznavanju rokopisa Vloga funkcije Družbi Microsoft lahko pošljete poročila o napakah pri prepoznavanju rokopisa, na katere ste naleteli med uporabo plošče za vnos tabličnega računalnika.

Zbrane, obdelane ali posredovane informacije Seznam nedavno popravljenih vzorcev rokopisa je shranjen v pomnilniku. Te vzorce rokopisa lahko pošljete družbi Microsoft. Nobenih osebnih podatkov ne zbiramo namerno, vendar pa lahko vzorci, ki jih pošljete, vsebujejo osebne podatke. Z vsakim poročilom lahko pošljete tudi komentar o napakah. Microsoft zbranih informacij ne uporabi za osebno prepoznavo ali stik z vami.

# Uporaba podatkov

Če se odločite poslati poročilo, ga bomo uporabili za izboljšanje prihodnjih različic programske opreme za prepoznavanje rokopisa družbe Microsoft. Če se odločite, da ga ne boste poslali, družbi Microsoft niso poslane nobene informacije.

# Izbira in nadzor

Izbirate lahko, o katerih napakah pri prepoznavanju bi želeli poročati. Poročilo začnete s pomočjo orodja za poročanje o napakah pri prepoznavanju rokopisa, pri tem pa uporabite ploščo za vnos tabličnega računalnika. Orodje za poročanje o napakah pri prepoznavanju rokopisa se bo odprlo tudi, če izberete nadomestno prepoznavanje rokopisa na tabličnem računalniku ali drugi napravi. Vsak vzorec rokopisa lahko vključite v poročilo in si poročilo pred pošiljanjem družbi Microsoft tudi ogledate. Sistem poročil nikoli ne pošlje samodejno.

# Vadnica za prilagajanje

#### Vloga funkcije

Vadnica za prilagajanje vam omogoča preizkus programske opreme za prepoznavanje rokopisa za boljše prepoznavanje vašega sloga pisanja.

#### Zbrane, obdelane ali posredovane informacije

Ob uporabi vadnice za prilagajanje se vaši vzorci rokopisa shranijo v pomnilnik. Te vzorce rokopisa lahko pošljete družbi Microsoft. Čeprav namerno ne zbiramo nobenih osebnih podatkov, pa so v vzorcih, ki nam jih pošljete, lahko osebni podatki. Microsoft teh informacij ne uporablja za osebno prepoznavo ali stik z vami.

# Uporaba podatkov

Če se odločite poslati vzorce rokopisa družbi Microsoft, bodo ti uporabljeni za izboljšanje prihodnjih različic programske opreme za prepoznavanje rokopisa družbe Microsoft.

# Izbira in nadzor

Ob koncu vsake seje vadnice lahko vzorce rokopisa pošljete družbi Microsoft. Če izberete možnost **Ne pošlji vzorcev rokopisa**.

# [Na vrh strani](#page-9-0)

# Domača skupina

# Vloga funkcije

Domača skupina vam omogoča preprosto povezavo računalnikov z nameščenim sistemom Windows 7 v domače omrežje, tako da lahko delite slike, glasbo, videoposnetke, dokumente in naprave. Datoteke so tako tudi pripravljene za pretočno predstavnost na naprave v vašem domačem omrežju, kot je npr. razširitvena naprava za predstavnost. Domačo skupino lahko zaščitite z geslom in izberete, katere datoteke želite deliti.

# Zbrane, obdelane ali posredovane informacije

V Domači skupini je skupna raba slik, videoposnetkov, glasbe in dokumentov privzeta. Informacije, kot so uporabniška imena, so v skupni rabi z vsemi uporabniki in računalniki znotraj Domače skupine.

# Uporaba podatkov

Zbrane informacije omogočajo računalnikom v vaši domači skupini razumeti, s kom naj delijo vsebine in kako naj jih predstavijo. Družbi Microsoft niso poslane nobene informacije.

#### Izbira in nadzor

Računalnike lahko dodajate ali odstranjujete iz Domače skupine ter določate, katere datoteke bodo v skupni rabi z drugimi člani Domače skupine. Geslo lahko kadar koli nastavite ali spremenite. Ustvarite lahko Domačo skupino in upravljate njene nastavitve v Središču za omrežje in skupno rabo na nadzorni plošči.

# [Na vrh strani](#page-9-0)

Urejevalnik vnosne metode (IME)

# Učenje z urejevalnikom vnosne metode Vloga funkcije

Microsoftovi urejevalniki vnosne metode (IME) se uporabljajo pri vzhodnoazijskih jezikih za pretvorbo vnosa prek tipkovnice v pismenke. Funkcija učenja IME za poenostavljeno kitajščino, tradicionalno kitajščino in japonščino lahko beleži besede ali besedne pare za izboljšanje izbire prikazanih ideogramov.

Zbrane, obdelane ali posredovane informacije

Funkcija učenja IME kot posledica operacij uporabnika zapisuje besede ali besedne pare in njihove sorodne rezultate. Te informacije (brez kakršnih koli zaporedij številk/simbolov) se shranijo v uporabniškem slovarju vsakega uporabnika računalnika.

#### Uporaba podatkov

Podatke učenja v vašem sistemu uporablja funkcija IME, na katero se lahko navezujejo tudi orodja za preverjanje sistema Microsoft Microsoft Office. Družbi Microsoft niso poslane nobene informacije.

# Izbira in nadzor

Funkcija učenja je privzeto vklopljena, vendar jo lahko onemogočite z izklopom funkcije IME. V funkciji IME za japonščino je lahko funkcija učenja nastavljena tako, da se ne zapisuje v uporabniški slovar. Vsebino uporabniškega slovarja lahko izbrišete.

# Shranjevanje besed v funkciji IME (na voljo samo v funkciji IME za japonščino) Vloga funkcije

Shranjevanje besed lahko uporabite za poročanje o nepodprtih besedah (besede, ki se morda niso pravilno pretvorile v ideograme na podlagi vnosov s tipkovnico).

# Zbrane, obdelane ali posredovane informacije

Poročila o shranjevanju besed lahko vsebujejo informacije glede shranjevanja besed in številke različice programske opreme za funkcijo IME, ki ste jih vnesli v pogovorno okno Dodaj besedo. V teh poročilih so lahko osebni podatki, če na primer ob registraciji besed dodate osebna imena, vendar pa Microsoft teh podatkov ne uporabi za osebno prepoznavanje ali stik z vami. Pred posredovanjem vsakega poročila boste imeli možnost predogleda poslanih podatkov.

# Uporaba podatkov

Microsoft uporablja te informacije za izboljšanje urejanja vnosov.

# Izbira in nadzor

Vsakič, ko ustvarite poročilo o registraciji besede, vas računalnik vpraša, ali želite to poročilo posredovati družbi Microsoft. Informacije, vsebovane v poročilu, si lahko ogledate, preden se odločite za pošiljanje.

#### [Na vrh strani](#page-9-0)

Program za izboljšanje namestitve

# Vloga funkcije

S to funkcijo pošljete družbi Microsoft eno poročilo, v katerem so osnovne informacije o računalniku in o tem, kako ste namestili Windows 7. Microsoft uporabi te informacije za izboljšanje izkušnje namestitve in za ustvarjanje rešitev za pogoste težave z nameščanjem.

Zbrane, obdelane ali posredovane informacije V poročilo so navadno vključene informacije o izkušnji z namestitvijo in nastavljanjem, kot so datum namestitve, čas trajanja posamezne faze namestitve, ali gre za nadgradnjo ali novo namestitev izdelka, podrobnosti o različici, jezik operacijskega sistema, vrsta predstavnosti, konfiguracija računalnika in stanje uspeha ali neuspeha ter kode napak.

Če se odločite, da boste sodelovali v programu za izboljšanje namestitve, je poročilo prek poslano družbi Microsoft, ko vzpostavite povezavo z internetom. V poročilu ni kontaktnih podatkov, kot so ime, naslov in telefonska številka. Globalni enolični identifikator (GUID) se ustvari in pošlje s poročilom. Globalni enolični identifikator je naključno ustvarjena številka, ki identificira računalnik in ne vsebuje osebnih informacij.

# Uporaba podatkov

V družbi Microsoft v sodelovanju s partnerji uporabljamo poročila za izboljšanje programske opreme. Z globalnim enoličnim identifikatorjem povežemo te podatke s podatki, ki so zbrani s programom za izboljšanje uporabniške izkušnje v sistemu Windows (sodelovanje v tem programu lahko izberete, če uporabljate Windows 7). Z globalnim enoličnim identifikatorjem lahko ugotovimo, kako razširjene so informacije, ki jih prejmemo, in kako jih lahko razvrstimo po pomembnosti. GUID na primer omogoča družbi Microsoft da razlikuje med uporabnikom, pri katerem je do težave prišlo stokrat, in drugimi uporabniki, pri katerih je do težave prišlo le enkrat. Microsoft ne uporablja podatkov, ki jih zbere program za izboljšanje uporabniške izkušnje, za vašo prepoznavo, vzpostavljanje stika z vami ali pošiljanje oglasov.

# Izbira in nadzor

Če želite sodelovati v tem programu, pri nameščanju sistema Windows 7 potrdite polje **Želim pomagati pri izboljšanju**

# **namestitve sistema Windows** .

Za več informacij si oglejte Program za izboljšanje uporabniške izkušnje v sistemu Windows (spodaj).

# [Na vrh strani](#page-9-0)

# Tiskanje v internetu

Vloga funkcije Tiskanje v internetu omogoča računalnikom s sistemom Windows 7 uporabo tiskalnikov kjer koli na svetu s pošiljanjem tiskalniških poslov prek protokola Hypertext Transfer Protocol (HTTP).

Zbrane, obdelane ali posredovane informacije Kadar tiskate s pomočjo te funkcije, se morate najprej povezati na tiskalniški strežnik in potrditi prisotnost. Informacije, ki jih boste potrebovali za pošiljanje tiskalniškemu strežniku, se bodo razlikovale glede na stopnjo varnosti, ki jo tiskalniški strežnik podpira (morda boste morali vnesti uporabniško ime in geslo). Ker je tiskalniški posel nešifriran, bodo morda druge osebe lahko videle poslano vsebino. Ko se povežete, se vam prikaže seznam razpoložljivih tiskalnikov. Če vaš računalnik nima gonilnika za izbrani tiskalnik, lahko gonilnik prenesete s tiskalniškega strežnika.

# Uporaba podatkov

Zbrane informacije vam omogočajo tiskanje s pomočjo oddaljenih tiskalnikov. Če se odločite za tiskalniški strežnik družbe Microsoft, Microsoftslednje ne uporablja vaših informacij za osebno prepoznavo ali vzpostavitev stika z vami. V kolikor boste informacije o dogodkih poslali drugim tiskalniškim strežnikom, bo uporaba informacij odvisna od njihovih postopkov varovanja zasebnosti.

# Izbira in nadzor

Tiskanje v internetu lahko omogočite ali onemogočite, tako da na nadzorni plošči odprete možnost »Programi in funkcije« in nato izberete možnost **Vklopi ali izklopi funkcije sistema Windows**.

# [Na vrh strani](#page-9-0)

Lokacija in drugi senzorji

# Vloga funkcije

Možnost »Lokacija in drugi senzorji« omogoča programom dostop do senzorjev prek sistema Windows. Senzorji so strojna in programska oprema, ki lahko zazna informacije, kot so trenutna lokacija ali količina svetlobe v bližini računalnika. Ta funkcija ne preprečuje dostopa programov do senzorjev brez uporabe funkcije Lokacija in drugi senzorji ali ga nadzira. Nekateri senzorji lahko npr. programom neposredno pošljejo informacije o senzorju.

Zbrane, obdelane ali posredovane informacije Senzor lahko kateremu koli programu v vašem računalniku zagotavlja osebne podatke, kot je npr. lokacija vašega računalnika. Ko omogočite dostop do senzorja, lahko kateri koli program v računalniku dostopa do informacij senzorja in oddaja informacije iz vašega računalnika.

# Uporaba podatkov

Funkcija Lokacija in drugi senzorji vam omogoča, da izberete, do katerih senzorjev je mogoče dostopati prek omenjene funkcije sistema Windows 7. Z možnostjo »Lokacija in drugi senzorji« niso družbi Microsoft samodejno poslane nobene informacije. Če se odločite omogočiti senzor, lahko kateri koli program v računalniku oddaja informacije o senzorju iz računalnika.

# Izbira in nadzor

Izberete lahko, ali bo sistem Windows zagotovil programom informacije o senzorjih in kateri uporabniki so upravičeni do slednjih. Do nastavitev lahko dostopate prek funkcije Lokacija in drugi senzorji na nadzorni plošči. To ne vpliva na dejstvo, da lahko ti programi dostopajo do informacij senzorja, ki jih ne zagotavlja omenjena funkcija sistema Windows. Za več informacij o nadzoru senzorjev in kako ti vplivajo na vašo zasebnost si oglejte poglavje Pomoč in podpora v sistemu Windows.

# [Na vrh strani](#page-9-0)

Storitve družbe Microsoft za poročanje o napakah

#### Vloga funkcije

Microsoftova storitev za poročanje o napakah omogoča partnerjem za izdelke Microsoft in Windows, da diagnosticirajo težave s

programsko opremo, ki jo uporabljate, in najdejo rešitve. Rešitve niso na voljo za vse težave, ko pa najdemo rešitev, je ta na voljo v obliki korakov, ki pomagajo odpraviti zaznano težavo, ali v obliki posodobitev, ki jih morate namestiti. Da bi preprečili težave in povečali zanesljivost programske opreme, so nekatere rešitve vključene v servisnih paketih in prihodnjih različicah strojne opreme.

Storitev poročanja o napakah družbe Microsoft ponuja tudi orodje za popravilo namestitve, ki se lahko izvaja med namestitvijo sistema Windows, če pride do težave.

Zbrane, obdelane ali posredovane informacije Mnogi programi družbe Microsoft, vključno s sistemom Windows 7, so zasnovani tako, da delujejo s storitvijo poročanja. Če se v enem od teh programov pojavi težava, vas računalnik vpraša, ali želite poslati poročilo. Če z operacijskim sistemom Windows gostite navidezne računalnike, lahko poročila, ki jih je ustvaril operacijski sistem Windows za storitev poročanja o napakah družbe Microsoft, vsebujejo informacije o navideznih računalnikih.

V poročilih so informacije, ki so uporabne za odkrivanje in odpravljanje težave, ki se je pojavila, kot na primer naslednje:

- Kje v programski ali strojni opremi je prišlo do težave
- Vrsta ali resnost težave
- Datoteke za pomoč pri opisu težave
- Osnovne informacije o programski in strojni opremi
- Morebitne težave s programsko opremo in združljivostjo

Poročila lahko nenamerno vsebujejo osebne informacije. Poročilo s posnetkom pomnilnika računalnika lahko npr. vsebuje vaše ime, del dokumenta, ki ste ga uporabili, ali podatke, ki ste jih pred kratkim poslali na spletno mesto. Če so v poročilu tovrstne informacije, vas bo sistem Windows vprašal, ali želite te informacije poslati, čeprav ste pri možnosti »Priporočene nastavitve« ali na nadzorni plošči omogočili samodejno poročanje. Tako boste lahko pregledali poročilo, preden ga posredujete družbi družbe Microsoft. Poročila, ki vključujejo datoteke in podatke,

lahko shranite v računalniku, dokler ne boste imeli priložnosti, da jih pregledate in pošljete, ali po pošiljanju.

Če so v poročilu o napakah osebni podatki, družba družbe Microsoft teh podatkov ne uporabi za osebno prepoznavo ali vzpostavitev stika z vami. Če omogočite samodejno poročanje prek možnosti »Priporočene nastavitve« med namestitvijo ali v nadzorni plošči, bo storitev za poročanje samodejno poslala osnovne informacije o tem, kje se težave pojavijo, vendar pa ta poročila ne bodo vsebovala zgoraj opisanih podrobnosti.

Po pošiljanju poročila bo storitev za poročanje morda zahtevala več informacij o prisotni napaki. Če ste med informacije dodali svojo telefonsko številko ali e-poštni naslov, bo vaše poročilo omogočilo osebno prepoznavo. Microsoft bo morda stopil v stik z vami in vas prosil za dodatne informacije za rešitev težave, o kateri ste poročali.

Microsoftova storitev za poročanje o napakah ustvari globalni enolični identifikator (GUID), ki se shrani v računalnik in pošlje skupaj s poročilom o napakah za edinstveno prepoznavanje vašega računalnika. Globalni enolični identifikator je naključno ustvarjena številka, ki ne vsebuje osebnih podatkov in se ne uporablja v namen identifikacije. Z globalnim enoličnim identifikatorjem lahko ugotovimo, kako razširjene so informacije, ki jih prejmemo, in kako jih lahko razvrstimo po pomembnosti. GUID na primer omogoča družbi Microsoft, da razlikuje med uporabnikom, pri katerem je do težave prišlo stokrat, in drugimi uporabniki, pri katerih je do težave prišlo le enkrat.

#### Uporaba podatkov

Microsoft porabi informacije o napakah in težavah za izboljšanje izdelkov in storitev družbe Microsoft in za strojno ter programsko opremo drugih izdelovalcev, ki je izdelana za uporabo z izdelki in storitvami družbe Microsoft. Zaposleni v družbi Microsoft, njeni pogodbeniki, prodajalci in partnerji lahko pridobijo pravice za dostop do informacij, ki jih zbere storitev za poročanje. Vendar pa bodo te informacije uporabljene zgolj za popravilo ali izboljšanje izdelkov in storitev družbe Microsoft ter druge programske in strojne opreme, izdelane za uporabo z izdelki in storitvami družbe Microsoft.

Microsoft lahko zbrane informacije o napakah in težavah da v skupno rabo. Microsoft uporablja združene informacije za statistično analizo. V zbranih informacijah ni posebnih informacij iz posameznih poročil niti osebnih ali zaupnih informacij, ki so bile morda zbrane iz poročila.

# Izbira in nadzor

Če med namestitvijo operacijskega sistema Windows 7 izberete priporočene nastavitve, s tem vklopite samodejno iskanje rešitev, s čimer omogočite pošiljanje poročil o osnovnih napakah in iskanje rešitev za težave, o katerih ste nas obvestili. Če uporabljate samodejno iskanje, program po navadi ne zahteva od vas, da pošljete osnovne informacije o napakah družbi Microsoft. Če je potrebno podrobnejše poročilo o napakah, bo program od vas zahteval pregled poročila. To nastavitev lahko kadar koli spremenite z izbiro menija za varnostno središče za dejavnosti na nadzorni plošči.

Če želite več informacij, glejte izjavo o zasebnosti za [Storitve](http://go.microsoft.com/fwlink/?LinkId=248604) [družbe Microsoft za poroč](http://go.microsoft.com/fwlink/?LinkId=248604)[anje o napakah](http://go.microsoft.com/fwlink/?LinkId=248604).

[Na vrh strani](#page-9-0)

# Omrežno zaznavanje

# Vloga funkcije

Ta funkcija zbira informacije o povezljivosti spletnega in intranetnega omrežja, kot so na primer pripona storitve DNS vašega računalnika, ime omrežja in naslov prehoda omrežij, v katera se poveže računalnik. Funkcija omrežnega zaznavanja omogoča dostopnost informacij o povezljivosti programov v računalniku, ki morda potrebujejo te informacije za pravilno delovanje.

Zbrane, obdelane ali posredovane informacije Profili omrežne povezljivosti so shranjeni v registru. Profili omrežne povezljivosti lahko vključujejo storitev Seznam omrežij, ki ponuja zgodovino vseh obiskanih omrežij ter datum in čas zadnje povezave. Stanje omrežne povezljivosti morda določajo poskusi vzpostavitve povezave s strežnikom družbe Microsoft, ki je temu namenjen.

Uporaba podatkov

Razen standardnih informacij o računalniku, ki so med preverjanjem omrežne povezljivosti poslane v strežnik družbe Microsoft, družbi Microsoft niso poslane informacije, vendar dobijo do njih dostop programi v vašem računalniku, ki zahtevajo informacije o omrežni povezljivosti.

# Izbira in nadzor

Storitvi omrežnega zaznavanja in seznama omrežij sta vklopljeni po privzeti nastavitvi. Skrbnik ju lahko onemogoči z možnostmi v menijih Skrbniška orodja in Storitve. Onemogočanje storitev ni priporočljivo, saj lahko s tem preprečite pravilno delovanje nekaterih funkcij sistema Windows.

# [Na vrh strani](#page-9-0)

# Naročilo tiskanja

# Vloga funkcije

Funkcija naročila tiskanja omogoča pošiljanje digitalnih slik, shranjenih v računalniku ali omrežnem pogonu, poljubni spletni storitvi za izdelavo fotografij. Glede na storitev vam lahko fotografije izdelajo in dostavijo po pošti ali pa jih dvignete v bližnji trgovini.

# Zbrane, obdelane ali posredovane informacije

Če se odločite za naročilo prek spletne storitve tiskanja, bo sistem digitalne fotografije prek spleta poslal storitvi po vaši izbiri. Celotna mesta datotek, kamor so shranjene izbrane digitalne slike, sistem pošlje storitvi ter ji tako omogoči prikaz in naložitev slik. Datoteke z digitalnimi slikami lahko vsebujejo podatke o sliki, ki so bili shranjeni na fotoaparatu, kot sta datum in čas posnetka. Datoteke lahko vsebujejo tudi osebne podatke (kot so napisi), ki so morda povezani z datoteko zaradi uporabe programov za urejanje digitalnih slik in raziskovalca sistema Windows. Za več informacij si oglejte možnost Lastnosti (spodaj).

Po izbiri spletne storitve za izdelavo fotografij znotraj funkcije naročila tiskanja boste preusmerjeni na njeno spletno mesto, ki bo prikazano v oknu funkcije naročila tiskanja. Sistem informacije, ki jih vnesete na spletnem mestu storitve za izdelavo fotografij, pošlje storitvi.

Uporaba podatkov

Informacije, ki jih fotoaparat shranjuje v datotekah z digitalnimi slikami, lahko uporabi spletna storitev za izdelavo fotografij med postopkom tiskanja, npr. za prilagoditev barv ali ostrine slike pred tiskanjem. Informacije, ki jih shranijo programi za upravljanje digitalnih slik, lahko uporabi spletna storitev za izdelavo fotografij in jih natisne kot napis na prednji ali zadnji strani tiskanega izvoda. Spletne storitve za izdelavo fotografij te in druge informacije, ki jih posredujete storitvam (npr. informacije, ki ste jih vnesli na njihovem spletnem mestu), uporabljajo skladno s svojimi postopki varovanja zasebnosti.

#### Izbira in nadzor

Funkcijo naročila tiskanja lahko izberete za določanje slik, ki jih želite poslati, in storitve, ki jo boste uporabili za izdelavo fotografij. Nekateri programi za upravljanje slik vam lahko pomagajo pri odstranjevanju shranjenih osebnih podatkov pred pošiljanjem slik v tisk. Morda boste lahko tudi uredili lastnosti datoteke in odstranili shranjene osebne podatke. Za več informacij o ogledu ali spreminjanju lastnosti datoteke si oglejte funkcijo pomoči in podpore sistema Windows.

#### [Na vrh strani](#page-9-0)

#### Starševski nadzor

#### Vloga funkcije

Ta funkcija staršem omogoča omejevanje in nadzor dejavnosti svojih otrok na računalniku. Omejevanje je mogoče uporabiti za omejitev časa igranja iger in določanje programov, ki jih lahko uporabljajo. Za pravilno uporabo te funkcije so lahko skrbniki računalnika samo starši - otroci ne morejo pridobiti skrbniških pravic.

Zbrane, obdelane ali posredovane informacije Sistem nastavitve starševskega nadzora in dnevnik dejavnosti shranjuje v lokalni računalnik. Dnevnik dejavnosti starševskega nadzora vsebuje informacije o dejavnosti otroka in kakršnih koli spremembah nastavitev starševskega nadzora za posameznega otroka.

Uporaba podatkov Nastavitve starševskega nadzora se uporabljajo za določanje dejavnosti, ki jih je treba omejiti in nadzirati. Družbi Microsoft niso poslane nobene informacije.

#### Izbira in nadzor

S pomočjo starševskega nadzora je mogoče nadzirati zgolj uporabnike brez skrbniških pravic. Skrbnikov ni mogoče nadzirati, saj imajo ti polni nadzor nad nastavitvami in dnevnikom. Starševski nadzor je po privzeti nastavitvi izklopljen. Funkcijo lahko vklopijo zgolj skrbniki. Drugi uporabniki si lahko ogledajo samo nastavitve, ki jih je skrbnik določil za njihov račun. Nadziranega otroka z omejenim dostopom sistem o vklopu funkcije starševskega nadzora na njegovem računu obvesti z ikono v območju za obvestila. Dostop do teh nastavitev je mogoč prek funkcije starševskega nadzora na nadzorni plošči.

#### [Na vrh strani](#page-9-0)

# Funkcija Plug and Play

#### Vloga funkcije

Funkcija Plug and Play sistema Windows omogoča lažje nameščanje strojne opreme v računalnik. Ko povežete naprave Plug and Play, Windows samodejno namesti združljive gonilnike, posodobi računalnik, da prepozna naprave, in dodeli sistemska sredstva, ki jih računalnik potrebuje za delovanje z napravo. Ko namestite napravo Plug and Play, sistem dinamično nastavi in namesti gonilnik ob vsaki uporabi naprave in navadno od vas ne zahteva nobenega vnosa.

Zbrane, obdelane ali posredovane informacije

Ob namestitvi naprave Plug and Play odjemalec storitve Windows Update stopi v stik s spletno storitvijo Windows Update za iskanje in prenos gonilnikov naprav. Odjemalec storitve Windows Update skrbi za celotno komunikacijo med računalnikom in storitvijo Windows Update. Če želite izvedeti več o podatkih, ki jih zbere Windows Update, in, kako se uporabljajo, glejte [izjavo o](http://go.microsoft.com/fwlink/?linkid=50142) [zasebnosti storitev Update Services.](http://go.microsoft.com/fwlink/?linkid=50142)

#### Uporaba podatkov

Funkcija Plug and Play zazna in upravlja naprave Plug and Play ter izvaja naloge, kot so: določanje zahtev vira strojne opreme, namestitev primernih gonilnikov naprav, nalaganje in brisanje

gonilnikov, urejanje začetnih in zaključnih postopkov za naprave skupaj z upravljanjem porabe. Ob namestitvi naprave Plug and Play se informacije, poslane spletni storitvi Windows Update, uporabijo za prenos in namestitev primernih gonilnikov naprav.

#### Izbira in nadzor

Funkcija Plug and Play je privzeto omogočena. Funkcije Plug and Play ni mogoče onemogočiti za pomoč pri preprečevanju težav. Vendar pa lahko skrbniki določijo mesta iskanja za gonilnike ali uporabnikom in računalnikom preprečijo samodejni dostop do storitve Windows Update.

#### [Na vrh strani](#page-9-0)

#### Dodatki Plug and Play

#### Vloga funkcije

Dodatki Plug and Play (PnP-X) zagotavljajo enako izkušnjo za naprave, povezane z omrežjem, kot jo storitev Plug and Play predstavlja za naprave, ki so neposredno povezane z računalnikom. Ta funkcija prav tako omogoča računalniku, da odkrije naprave v vašem lokalnem omrežju in se z njimi poveže ter omogoča napravam z omogočeno funkcijo PnP-X oddajanje prisotnosti v lokalnem omrežju. Ko namestite napravo Plug and Play, sistem nastavi in namesti gonilnik ob vsaki uporabi naprave in navadno od vas ne zahteva nobenega vnosa.

#### Zbrane, obdelane ali posredovane informacije

Naprave z omogočeno funkcijo PnP-X lahko objavijo svojo prisotnost v lokalnem omrežju z oddajanjem podatkov, na primer naslova IP naprave ter identifikatorja GUID. Funkcija PnP-X podpira širok izbor naprav, vključno z omrežnimi pogoni in napravami (kot so digitalni fotoaparati), ki lahko vsebujejo osebne podatke. Ob namestitvi naprave z omogočeno funkcijo PnP-X odjemalec storitve Windows Update stopi v stik s spletno storitvijo Windows Update za iskanje in prenos gonilnikov naprav. Odjemalec storitve Windows Update skrbi za celotno komunikacijo med računalnikom in storitvijo Windows Update. Če želite izvedeti več o podatkih, ki jih zbere Windows Update, in, kako se uporabljajo, glejte [izjavo o zasebnosti storitev Update Services](http://go.microsoft.com/fwlink/?linkid=50142).

# Uporaba podatkov

Ob namestitvi naprave z omogočeno funkcijo PnP-X se informacije, ki jih sistem posreduje spletni storitvi Windows Update, uporabijo za prenos, namestitev in upravljanje primernih gonilnikov naprav. Informacije, poslane prek lokalnega omrežja, sistem uporabi za prepoznavanje naprave in omogočanje dostopa do funkcij, ki jih ta ponuja.

# Izbira in nadzor

Skrbniki lahko določijo iskalno mesto ali preprečijo uporabnikom in računalnikom samodejni dostop do storitve sistema Windows Update. Pripomoček za onemogočanje funkcije PnP-X ali za nadzor tega, katere informacije sistem posreduje prek naprave z omogočeno funkcijo PnP-X, ko je ta na voljo v omrežju, ne obstaja. Preden priklopite naprave z omogočeno funkcijo PnP-X na vaše omrežje, preverite, ali je vaše omrežje zavarovano. Za dodatne informacije o pomoči pri zaščiti omrežja si oglejte poglavje Pomoč in podpora v sistemu Windows.

# [Na vrh strani](#page-9-0)

#### Pomočnik za združljivost programov

#### Vloga funkcije

Če se pri programu, ki ga želite zagnati, pojavi napaka v združljivosti, vam bo Pomočnik za združljivost programov poskušal pomagati rešiti omenjeno težavo. Ta funkcija lahko pomaga pri dveh vrstah programov:

- **Poznan nezdružljiv program:** Če je program na seznamu znanih nezdružljivih programov v sistemu Windows 7, se zažene pomočnik za združljivost programov. Če je znano, da program povzroča resne težave, ga bo sistem blokiral. V nasprotnem primeru vas bo Pomočnik za združljivost programov opozoril na nezdružljivost in vam ponudil možnost zagona programa. V obeh primerih vam Pomočnik za združljivost programov ponudi možnost spletnega preverjanja informacij oziroma rešitve.
- **Program z napačnim delovanjem nakazuje nezdružljivost:** Če program ne deluje na način, ki je

značilen za nezdružljive programe, se bo Pomočnik za združljivost programov zagnal in vam ponudil možnost ponovnega zagona programa s priporočljivimi nastavitvami združljivosti. Programi, ki ne delujejo, ker zahtevajo določeno ločljivost zaslona, bodo morda lahko delovali v računalniku tudi pri drugačni ločljivosti zaslona.

Zbrane, obdelane ali posredovane informacije Pomočnik za združljivost programske opreme deluje s storitvijo družbe Microsoft za poročanje o napakah in družbi Microsoft poroča o težavah z združljivostjo. Nastanejo lahko poročila o napakah, ki vključujejo informacije, kot so ime programa, potrebne nastavitve združljivosti in vaše dosedanje delo s programom. Če poskušate zagnati program s seznama znanih nezdružljivih programov, se poročilo o napaki ustvari samodejno ob izbiri spletnega iskanja rešitve. Če program ne deluje na način, ki nakazuje nezdružljivost, se poročilo o napaki pojavi nemudoma. Če se niste že prej strinjali s samodejnim poročanjem o težavah, kar vam je omogočilo iskanje rešitev, vas pomočnik vpraša, ali želite poročilo o napaki poslati. Microsoft ne uporabi teh informacij za osebnoprepoznavo ali stik z vami.

Če želite več informacij o poročilih o napakah in zasebnosti v sistemu Windows , glejte [Storitve družbe Microsoft za poroč](http://go.microsoft.com/fwlink/?LinkId=248604)[anje o](http://go.microsoft.com/fwlink/?LinkId=248604) [napakah](http://go.microsoft.com/fwlink/?LinkId=248604).

# Uporaba podatkov

Poročila o napakah zagotavljajo odziv na vaše težave, o katerih poročate pri uporabi programov. Odzivi vsebujejo povezave do spletnih mest prodajalcev programov, kadar so te na voljo, in tako lahko izveste več o možnih rešitvah. Poročila o napakah zaradi nedelovanja programov se uporabljajo za ugotavljanje, katere nastavitve prilagoditi, kadar naletite na težave z združljivostjo pri uporabi programov, ki so nameščeni v vaši različici sistema Windows.

# Izbira in nadzor

Pogovorno okno, ki vas obvesti o napaki, vam omogoča, da izberete, ali želite uporabiti pomočnika za združljivost programske opreme za poročanje o napakah zaradi združljivosti družbe Microsoft.

# [Na vrh strani](#page-9-0)

Zavihek za združljivost lastnosti programov

# Vloga funkcije

Če imate težave pri združljivosti programov, lahko odprete zavihek za združljivost v oknu lastnosti za prilagoditev nastavitev programa, ki bodo morda omogočile uspešno delovanje programa v sistemu Windows 7.

Zbrane, obdelane ali posredovane informacije Ko na zavihku za združljivost prilagodite nastavitve združljivosti, storitev poročanja o napakah družbe Microsoft ustvari poročilo, v katerem so ime programa in uporabljene nastavitve združljivosti. Če se niste že prej strinjali s samodejnim poročanjem o težavah, kar vam je omogočilo iskanje rešitev, vas pomočnik vpraša, ali želite poročilo o napaki poslati. Microsoft ne uporabi teh informacij za osebno prepoznavo ali stik z vami.

Če želite več informacij o Microsoftovi storitvi za poročanje o napakah n zasebnosti, glejte [Storitve družbe Microsoft za](http://go.microsoft.com/fwlink/?LinkId=248604) [poro](http://go.microsoft.com/fwlink/?LinkId=248604)[č](http://go.microsoft.com/fwlink/?LinkId=248604)[anje o napakah](http://go.microsoft.com/fwlink/?LinkId=248604).

#### Uporaba podatkov

Informacije, ki so z zavihka za združljivost poslane družbi Microsoft, se uporabljajo za določanje in iskanje rešitev težav z združljivostjo programov, ki so nameščeni v tej različici sistema Windows.

#### Izbira in nadzor

Če želite izvedeti, kako nadzirati pošiljanje poročil Microsoftu, glejte [Storitve družbe Microsoft za poroč](http://go.microsoft.com/fwlink/?LinkId=248604)[anje o napakah](http://go.microsoft.com/fwlink/?LinkId=248604).

# [Na vrh strani](#page-9-0)

# Lastnosti

#### Vloga funkcije

Lastnosti so podatki o datoteki, ki vam omogočajo hitro iskanje in urejanje datotek. Nekatere lastnosti so neločljivo povezane z datoteko (na primer velikost datoteke), druge pa so lahko značilne za program ali napravo (na primer nastavitve fotoaparata za določen posnetek ali mesto posnetka).

Zbrane, obdelane ali posredovane informacije Vrsta shranjenih informacij bo odvisna od vrste datoteke in programov, ki informacije uporabljajo. Primeri lastnosti vsebujejo ime datoteke, datum spremembe, velikost datoteke, avtorja, ključne besede in komentarje. Lastnosti so shranjene v datoteki ter se premikajo z datoteko, če to prestavite na drugo mesto, npr. v primeru skupne rabe datotek, ali če jo pošljete kot priponko epošte.

#### Uporaba podatkov

Lastnosti vam omogočajo hitrejša iskanje in urejanje datotek. Uporabljajo jih lahko tudi programi za izvajanje nalog, značilnih za program. Družbi Microsoft niso poslane nobene informacije.

#### Izbira in nadzor

Nekatere lastnosti datoteke lahko urejate ali odstranite v podoknu za predogled v raziskovalcu sistema Windows ali tako da z desno tipko miške kliknete datoteko in nato kliknete možnost **Lastnosti**. Nekaterih neločljivih lastnosti, kot so datum spremembe, velikost datoteke, ime datoteke in nekatere lastnosti, značilne za program, ni mogoče odstraniti na opisani način. Lastnosti, značilne za program, lahko uredite ali odstranite samo, če program, uporabljen za ustvarjanje datoteke, podpira te funkcije. Za več informacij o spreminjanju ali odstranjevanju lastnosti datoteke si oglejte poglavje Pomoč in podpora v sistemu Windows.

#### [Na vrh strani](#page-9-0)

#### Povezave oddaljenega dostopa

#### Vloga funkcije

Komponenta povezave oddaljenega dostopa v sklopu omrežja na klic vam omogoča dostop do spleta s pomočjo klicnega modema ali širokopasovne tehnologije, kot je kabelski modem ali povezava DSL (Digital Subscriber Line). Omogoča vam tudi vzpostavitev povezave z zasebnimi omrežji prek povezave navideznega zasebnega omrežja (VPN) in storitve za oddaljeni dostop (RAS). Storitev RAS je komponenta, ki s standardnimi protokoli vzpostavi povezavo med odjemalčevim (navadno je to vaš računalnik) in gostiteljevim računalnikom (znan tudi kot strežnik za oddaljeni dostop). Tehnologije navideznega zasebnega omrežja (VPN) uporabnikom omogočajo, da prek spleta vzpostavijo povezavo z

zasebnim omrežjem, npr. omrežjem podjetja.

Omrežje na klic vključuje komponente telefonskega pomočnika, kot so odjemalec RAS, upravitelj povezav in telefon RAS, ter telefonske pomočnike ukazne vrstice, kot je Rasdial.

Zbrane, obdelane ali posredovane informacije Komponente telefonskega pomočnika zbirajo informacije v vašem računalniku, npr. uporabniško ime, geslo ter ime domene. Informacije so posredovane sistemu, s katerim poskušate vzpostaviti povezavo. Družbi Microsoft niso poslane nobene informacije. Za zaščito vaše zasebnosti in varnosti računalnika sistem varnostne informacije, kot sta uporabniško ime in geslo, šifrira in shrani v računalnik.

#### Uporaba podatkov

Informacije telefonskega pomočnika se uporabljajo za lažjo povezavo računalnika s spletom. Družbi Microsoft niso poslane nobene informacije.

#### Izbira in nadzor

Pri telefonskih pomočnikih, ki niso namenjeni ukazni vrstici, lahko izberete shranjevanje gesla s potrditvijo možnosti **Shrani uporabniško ime in geslo**, tako da lahko kadar koli počistite to možnost in izbrišete predhodno shranjena gesla telefonskega pomočnika. Ker je ta možnost privzeto izklopljena, vas bo računalnik morda pozval, da pri vzpostavljanju povezave s spletom ali omrežjem vnesete svoje geslo. V telefonskih pomočnikih ukazne vrstice, kot je Rasdial, ni možnosti shranjevanja gesla.

#### [Na vrh strani](#page-9-0)

#### Program RemoteApp in povezave z namizjem

#### Vloga funkcije

Program RemoteApp in funkcija povezave z namizjem vam omogočata dostop do programov in namizij na oddaljenih računalnikih, ki so za oddaljeni dostop objavljeni v spletu.

Zbrane, obdelane ali posredovane informacije Ko vzpostavite povezavo, se konfiguracijske datoteke prenesejo v vaš računalnik z oddaljenega naslova URL, ki ga določite. Te konfiguracijske datoteke povežejo programe in namizja iz oddaljenih računalnikov, tako da jih lahko zaženete iz svojega

računalnika. Vaš računalnik bo redno samodejno preverjal in prenašal posodobitve konfiguracijskih datotek. Ti programi delujejo v oddaljenih računalnikih, informacije, ki jih vnesete v programe, pa po omrežju prenese do oddaljenih računalnikov.

#### Uporaba podatkov

Posodobitve konfiguracijskih datotek programa RemoteApp in povezav z namizjem lahko vključujejo spremembe nastavitev, vključno z zagotavljanjem dostopa do novih programov, vendar pa bodo novi programi delovali samo, če se za to odločite. Ta funkcija pošilja informacije oddaljenim računalnikom, v katerih so nameščeni oddaljeni programi. Način, kako oddaljeni računalniki uporabljajo te podatke, je odvisen od pravilnikov zasebnosti proizvajalcev programov in skrbnikov oddaljenih računalnikov. Če za dostop do programov in namizja ne uporabite programa RemoteApp in funkcije povezave z namizji v družbi Microsoft, sistem informacij ne posreduje družbi Microsoft.

#### Izbira in nadzor

Sami lahko odločate, ali boste uporabili program RemoteApp in funkcijo povezave z namizjem. Program RemoteApp in funkcijo povezave z namizjem lahko dodate ali odstranite pod možnostjo RemoteApp in povezava z namizjem na nadzorni plošči. Lahko dodate novo povezavo, tako da kliknete možnost **Namestite novo povezavo s programom RemoteApp in funkcijo povezave z namizjem**in v pogovorno okno vnesete spletni naslov povezave. Povezavo in njene datoteke lahko odstranite s klikom možnosti **Odstrani** v pogovornem oknu z opisi povezav. Če prekinete povezavo, ne da bi zaprli vse odprte programe, bodo ti programi v oddaljenem računalniku ostali odprti. Program RemoteApp in funkcija povezave z namizjem nista prikazana na seznamu Dodaj ali odstrani programe na nadzorni plošči. Za več informacij o programu RemoteApp in funkciji povezave z namizjem si oglejte poglavje Pomoč in podpora v sistemu Windows.

#### [Na vrh strani](#page-9-0)

Povezava z oddaljenim namizjem

Vloga funkcije Povezava z oddaljenim namizjem ponuja način vzpostavitve oddaljene povezave z gostiteljevim računalnikom, ki ima nameščene terminalske storitve sistema Windows.

Zbrane, obdelane ali posredovane informacije Nastavitve povezave z oddaljenim namizjem so shranjene v datoteki protokola oddaljenega namizja (RDP) v računalniku. Te nastavitve vsebujejo ime vaše domene in konfiguracijske nastavitve povezave, kot so ime oddaljenega računalnika, uporabniško ime, prikazne informacije, informacije o lokalni napravi, zvočne informacije, odložišče, nastavitve povezave in imena oddaljenih programov.

Poverilnice za te povezave in poverilnice proxy terminalskih storitev so shranjene s pomočjo Upravitelja poverilnic. Seznam zaupanja vrednih imen strežnikov prehodov za terminalske storitve je shranjen v registru. Seznam je shranjen trajno, razen če ga izbriše skrbnik, in ga sistem ne posreduje družbi Microsoft.

#### Uporaba podatkov

Informacije, ki jih zbere ta storitev, vam omogočajo povezavo z oddaljenimi računalniki s pomočjo terminalskih storitev sistema Windows in prednostnih nastavitev. Uporabniško ime, geslo in informacije o domeni so zbrani, da vam omogočijo shranjevanje lastnih nastavitev povezave, z dvoklikom datoteke RDP pa povezavo lahko zaženete. Družbi Microsoft niso poslane nobene informacije.

#### Izbira in nadzor

Sami lahko odločate, ali boste uporabili povezavo z oddaljenim namizjem. Če jo uporabite, vaše datoteke RDP vsebujejo informacije, ki so potrebne za povezavo z oddaljenim računalnikom, vključno z možnostmi in nastavitvami, ki so bile izbrane ob samodejni shranitvi datoteke. Datoteke RDP lahko spremenite, vključno z datotekami za povezavo z istim računalnikom z različnimi nastavitvami. Za spreminjanje shranjenih poverilnic kliknite možnost Upravitelj poverilnic na nadzorni plošči. Za več informacij o uporabi povezave z oddaljenim omrežjem si oglejte poglavje Pomoč in podpora v sistemu Windows.

#### [Na vrh strani](#page-9-0)

Odjemalec storitev Rights Management Services (RMS)

# Vloga funkcije

Programska oprema odjemalca storitev Rights Management Services (RMS) je tehnologija informacijske zaščite, ki deluje s programi z omogočeno storitvijo RMS za zaščito digitalnih informacij pred nepooblaščeno uporabo. Določite lahko, kako prejemniki uporabijo informacije v datoteki, kot na primer kdo lahko datoteko odpre, jo spremeni, tiska ali z njo izvaja druge dejavnosti. Za ustvarjenje ali ogled datoteke z omejenim dovoljenjem mora biti v računalniku nameščen program z omogočeno storitvijo RMS, ki mora imeti mora dostop do strežnika RMS.

Zbrane, obdelane ali posredovane informacije Storitev RMS uporablja vaš e-poštni naslov za identifikacijo. Vaš epoštni naslov bo shranjen v računalniku med uporabniškimi licencami in certifikati za identiteto, ki jih ustvari strežnik RMS. Certifikati za identiteto in uporabniške licence se prenesejo do strežnikov RMS in od njih. Tudi vaš e-poštni naslov je shranjen na strežniku RMS. Če je vaš računalnik del podjetja ali omrežnega okolja, je strežnik RMS navadno last podjetja in nameščen znotraj njega. Če uporabljate storitve Windows Live RMS, bo kot strežnik uporabljen strežnik RMS družbe Microsoft. Informacije, poslane strežnikom Microsoft RMS, so poslane v šifrirani obliki.

# Uporaba podatkov

Uporabniška licenca vam omogoča dostop do zaščitenih informacij. Certifikat za identiteto se uporablja za vašo identifikacijo na strežniku RMS in vam omogoča zaščito informacij in dostop do zaščitenih informacij.

# Izbira in nadzor

Funkcije RMS morajo biti omogočene prek programa z omogočenimi funkcijami RMS, funkcije pa niso privzeto omogočene. Lahko se odločite, da jih ne omogočite ali uporabite, vendar v kolikor jih ne omogočite, z omejenim dovoljenjem datotek ne boste mogli odpirati.

#### [Na vrh strani](#page-9-0)

# Tehnologija Teredo

Vloga funkcije Tehnologija Teredo (Teredo) omogoča računalnikom in omrežjem komunikacijo prek številnih omrežnih protokolov.

Zbrane, obdelane ali posredovane informacije Kadar koli zaženete računalnik, bo tehnologija Teredo poskušala poiskati javno spletno storitev IPv6, če se boste želeli povezati z internetnim protokolom različice 6 (IPv6). Če uporabljate program, ki za povezljivost IPv6 zahteva tehnologijo Teredo, ali če konfigurirate požarni zid tako, da omogoča stalno povezljivost IPv6, bo tehnologija Teredo redno navezovala stik s storitvijo Microsoft Teredo prek spleta. Edine informacije, ki jih sistem posreduje družbi Microsoft, so standardne informacije o računalniku in ime zahtevane storitve (na primer teredo.ipv6.microsoft.com).

# Uporaba podatkov

Informacije, ki jih vaš računalnik pošlje s pomočjo tehnologije Teredo, se uporabljajo za določanje, ali je vaš računalnik povezan s spletom in ali lahko poišče javno storitev IPv6. Ko storitev najde, so poslane informacije namenjene vzdrževanju povezave s storitvijo IPv6.

#### Izbira in nadzor

Z uporabo orodij ukazne vrstice netsh lahko spremenite poizvedbo, ki jo storitev pošlje prek spleta za uporabo strežnikov, ki niso v lasti družbe Microsoft, ali pa to funkcijo izklopite.

#### [Na vrh strani](#page-9-0)

Storitve modula zaupanja (TPM)

#### Vloga funkcije

Varnostna strojna oprema modula zaupanja (TPM) je mikročip, ki je vgrajen v nekatere računalnike in računalniku ob ustrezni namestitvi in nastavitvi omogoča, da v celoti izkoristi funkcije dodatne zaščite, kot je npr. šifriranje pogona BitLocker.

Zbrane, obdelane ali posredovane informacije

Storitve TPM vključujejo delovanje inicializacije modula zaupanja TPM, ki vam omogoča vklop in izdelavo uporabniškega imena modula TPM. Kot del postopka inicializacije vas računalnik opomni, da ustvarite geslo lastnika modula TPM. Če želite uporabiti modul zaupanja TPM svojega računalnika, morate ustvariti geslo lastnika modula zaupanja TPM. Geslo lastnika modula zaupanja TPM vam

zagotavlja dostop samo do skrbniških funkcij modula TPM. Shranjevanje gesla lastnika modula zaupanja TPM vam omogoča lažji dostop do modula TPM.

Čarovnik za vklop modula TPM vam omogoča, da si natisnete geslo lastnika modula TPM ali ga kot datoteko shranite v pomnilniški ključek USB. Shranjena datoteka vsebuje podatke o pooblastilu lastnika modula TPM, ki izhaja iz gesla lastnika modula TPM. Datoteka vsebuje tudi podatke o imenu računalnika, različici operacijskega sistema, uporabniku in datumu izdelave, ki so vam v pomoč pri prepoznavanju datoteke.

Vsak modul TPM ima enolični kriptografski ključ za preverjanje istovetnosti, ki ga uporablja za navajanje pristnosti. Ključ za preverjanje istovetnosti lahko proizvajalec računalnika ustvari in shrani v modulu zaupanja TPM ali pa mora sistem Windows 7 po potrebi sprožiti izdelavo ključa za preverjanje istovetnosti znotraj modula TPM. Ključ za preverjanje istovetnosti ni nikoli povsem zunaj modula zaupanja TPM in ga ni mogoče ponastaviti, ko je enkrat ustvarjen.

Ko je modul TPM zagnan, ga lahko programi uporabijo za izdelavo in pomoč pri zaščiti dodatnih enoličnih kriptografskih ključev. Sifriranje pogona BitLocker na primer uporablja modul TPM za pomoč pri zaščiti ključa, ki šifrira trdi disk.

#### Uporaba podatkov

Če se odločite, da boste shranili geslo uporabnika modula TPM kot datoteko, vam bodo dodatni računalnik in podatki o uporabniku, shranjeni v tej datoteki, v pomoč pri prepoznavanju ustreznega računalnika in modula TPM. Windows uporablja ključ za preverjanje istovetnosti modula TPM samo med inicializacijo modula TPM za šifriranje uporabniškega gesla, preden se pošlje modulu TPM. Windows šifrirnega ključa ne oddaja zunaj računalnika.

#### Izbira in nadzor

Ko je modul zaupanja TPM vašega računalnika zagnan, storitve TPM omogočajo skrbniku preprečevati dostop do izbrane funkcije TPM prek funkcije upravljanja z ukazi. Sistem Windows privzeto blokira ukaze modula TPM, ki bi lahko razkrili osebne podatke, in ukaze modula TPM, ki niso več v uporabi v trenutni različici strojne opreme. Seznam blokiranih ukazov lahko spreminja samo skrbnik.

Kadar koli lahko izberete možnost izklopa modula TPM. Izklop modula TPM preprečuje programski opremi računalnika uporabo kriptografskih funkcij modula TPM. Lahko tudi počistite modul TPM in ga ponastavite na privzete tovarniške nastavitve. Čiščenje modula TPM odstrani informacije o lastniku, razen ključa za preverjanje istovetnosti, in vse ključe na osnovi modula TPM ali kriptografskih podatkov, ki so jih ustvarili programi ob uporabi modula TPM.

#### [Na vrh strani](#page-9-0)

#### Posodobitev izhodiščnih potrdil

#### Vloga funkcije

Funkcija posodobitve izhodiščnih potrdil stopi v stik s storitvijo Windows Update, da preveri, ali je družba Microsoft dodala overitelja pooblastil na seznam zaupanja vrednih overiteljev, vendar le, če se program predstavlja s potrdilom, ki ga je izdal overitelj potrdil, ki ni neposredno zaupanja vreden (potrdilo, ki ni shranjeno na seznamu zaupanja vrednih potrdil v računalniku). Če je overitelj potrdil na seznamu zaupanja vrednih overiteljev družbe Microsoft, bo potrdilo samodejno dodano na seznam zaupanja vrednih potrdil v računalniku.

Zbrane, obdelane ali posredovane informacije

Posodobitev izhodiščnih potrdil pošlje zahtevo spletni storitvi Windows Update, ki zahteva trenutni seznam overiteljev izhodiščnih potrdil v programu družbe Microsoft za izhodiščna potrdila. Če je na seznamu potrdilo, ki ni zaupanja vredno, funkcija Posodobitev izhodiščnih potrdil pridobi potrdilo iz storitve Windows Update in ga shrani v zaupanja vredno shrambo potrdil v računalniku. Poslane informacije vsebujejo imena in kriptografske razpršitve izhodiščnih potrdil. Microsoft ne uporabi teh informacij za osebno prepoznavo ali stik z vami.

Če želite več informacij o storitvi Windows Update in zasebnosti, preberite [izjavo o zasebnosti storitev Update Services.](http://go.microsoft.com/fwlink/?linkid=50142)

Uporaba podatkov Informacije uporablja družba Microsoft za posodobitev seznama zaupanja vrednih potrdil v računalniku.

# Izbira in nadzor

Funkcija Posodobitev izhodiščnih potrdil je privzeto omogočena. Skrbniki lahko konfigurirajo pravilnik skupine in s tem onemogočijo funkcijo Posodobitev izhodiščnih potrdil.

# Dodatne informacije

Če prejmete potrdilo, ki ga je izdal izvirni overitelj, ki ni zaupanja vreden, in komponenta Posodobitev izvirnih potrdil ni nameščena v računalniku, ne boste mogli zaključiti dejanja, ki je zahtevalo preverjanje prisotnosti. Morda na primer ne boste mogli namestiti programske opreme, si ogledati šifriranega ali elektronsko podpisanega e-poštnega sporočila ali uporabljati brskalnika za vstop v šifrirano sejo.

# [Na vrh strani](#page-9-0)

# Tehnologija UPnP™

# Vloga funkcije

Tehnologija UPnP zagotavlja nadzor naprav v omrežju enakovrednih naprav. Tehnologija UPnP je v pomoč pri iskanju naprav in storitev v omrežju ter vam prek standardiziranih protokolov omogoča njihovo nadzor.

Zbrane, obdelane ali posredovane informacije Če tehnologija UPnP najde naprave v omrežju, lahko računalnik od njih prejema informacije, vključno z vsemi spremembami njihovega statusa. Če naprava UPnP zagotavlja naslov URL, lahko s pomočjo brskalnika dostopate do funkcij nadzora, informacij ali do podatkov o zmogljivosti naprave, ki jih zagotavlja proizvajalec. Pravilno konfigurirane naprave lahko omogočajo dostop do informacij, ki so shranjene v napravi, vključno z glasbo, slikami, videoposnetki in dokumenti.

# Uporaba podatkov

Izmenjane informacije vključujejo osnovne informacije o napravah in storitvah ter naslov URL, ki ga lahko uporabite za zbiranje dodatnih informacij, kot so znamka naprave, model in serijska številka. Informacije lahko tudi vključujejo seznam naprav in storitev, naslov URL pa se uporablja za dostop do funkcij. Programom, ki imajo dovoljenje za dostop do naprav UPnP, lahko

pravilno konfigurirane naprave pošljejo informacije, shranjene v napravi, vključno z glasbo, slikami, videoposnetki in dokumenti. Nekateri programi lahko zajemajo nešifrirane tokove in izdelajo kopije informacij, shranjenih v napravi.

# Izbira in nadzor

Za omogočanje ali preprečevanje odkrivanja naprav UPnP v omrežju lahko omogočite ali onemogočite odkrivanje omrežja, tako da na nadzorni plošči odprete središče za omrežja in skupno rabo in kliknete možnost **Spremeni dodatne nastavitve skupne rabe**. Tehnologija UPnP je privzeto omogočena, če konfigurirate računalnik za pridružitev v domače omrežje, vendar je onemogočena, če izberete službeno ali javno omrežje. Za več informacij o odkrivanju omrežja si oglejte poglavje Windows Pomoč in podpora.

Preden napravam UPnP v svojem omrežju omogočite komunikacijo, vam priporočamo, da preverite, ali je vaše omrežje varno. Za dodatne informacije o pomoči pri varovanju omrežja si oglejte poglavje Windows Pomoč in podpora.

# [Na vrh strani](#page-9-0)

# Windows Anytime Upgrade

#### Vloga funkcije

Storitev Windows Anytime Upgrade vam omogoča preprostejšo nadgradnjo vaše različice sistema Windows 7 z usmerjanjem na spletno mesto pooblaščenega prodajalca, kjer lahko kupite nadgradnjo.

# Zbrane, obdelane ali posredovane informacije

Ob uporabi storitve Windows Anytime Upgrade boste usmerjeni na spletno mesto družbe Microsoft. Sistem bo prodajalcem, pri katerem ste kupili operacijski sistem in trgovcem, katerim naj bo vaša zahteva za nadgradnjo poslana, poslal tudi nekatere dodatne informacije, vključno s trenutno izdajo sistema Windows 7, državno kodo ali krajevno kodo in različico, ki bi jo želeli nadgraditi.

Po nadgradnji vaše različice sistema Windows 7 so posodobitve na voljo prek storitve Windows Update. Kot del storitve Windows

Anytime Upgrade se bodo te posodobitve prenesle in namestile v računalnik skladno z vašimi nastavitvami storitve Windows Update. Če želite izvedeti več o podatkih, ki jih zbere Windows Update, in, kako se uporabljajo, glejte [izjavo o zasebnosti storitev Update](http://go.microsoft.com/fwlink/?linkid=50142) [Services.](http://go.microsoft.com/fwlink/?linkid=50142)

#### Uporaba podatkov

Informacije uporabljamo, da vas povežemo s trgovcem in vam zagotovimo nadgradnjo na ustrezno različico sistema Windows. Informacije najprej pošljemo strežniku družbe Microsoft, kjer so uporabljene za preverjanje, nato pa jih posredujemo ustreznemu pooblaščenemu trgovcu.

#### Izbira in nadzor

Z nadgradnjo lahko začnete kadar koli ali pa postopek nakupa prekličete. Skrbniki lahko kadar koli s pomočjo Pravilnika skupine onemogočijo storitev Windows Anytime Upgrade. Za več informacij o storitvi Windows Anytime Upgrade si oglejte poglavje Windows Pomoč in podpora.

#### [Na vrh strani](#page-9-0)

Program za izboljšanje uporabniške izkušnje sistema Windows

#### Vloga funkcije

Če se odločite za sodelovanje v programu za izboljšanje uporabniške izkušnje sistema Windows, družba Microsoft zbira osnovne informacije o vaši uporabi programov, računalnika, priključenih naprav in sistema Windows 7. Zbiramo tudi informacije o tem, kako je vsak operacijski sistem nastavljen in kako deluje. Ob vašem sodelovanju bo program za izboljšanje uporabniške izkušnje redno prenašal datoteke za zbiranje informacije o težavah, na katere ste naleteli pri uporabi sistema Windows. Poročila programa za izboljšanje uporabniške izkušnje so poslana družbi Microsoft. Z njimi izboljšujemo funkcije, ki jih naše stranke najpogosteje uporabljajo, in ustvarjamo rešitve za pogoste težave. Microsoft ne uporablja nobenih zbranih informacij za osebno prepoznavo ali stik z vami.

Zbrane, obdelane ali posredovane informacije Poročila programa za izboljšanje uporabniške izkušnje navadno vključujejo informacije o:

- **Konfiguraciji** , na primer koliko procesorjev je v računalniku, številu omrežij, ki so v uporabi, ločljivosti zaslona in tem, katera različica sistema Windows je nameščena. Poročila lahko vsebujejo tudi informacije o konfiguraciji, kot so moč signala med računalnikom in brezžično napravo ali napravo z omogočeno povezavo Bluetooth ter ali so nekatere funkcije, kot so hitre povezave USB, vklopljene.
- **Učinkovitosti delovanja in zanesljivosti** , na primer kako hitro se program odziva ob kliku gumba, na koliko težav ste naleteli pri uporabi programa ali naprave ter kako hitro so informacije poslane oz. prejete prek omrežne povezave.
- **Uporaba programa** , na primer katere funkcije najpogosteje uporabljate, kako pogosto zaženete programe, kako pogosto uporabljate funkcije pomoči in podpore Windows ter koliko map navadno ustvarite na namizju.

Poročila programa za izboljšanje uporabniške izkušnje vključujejo tudi informacije o dogodkih (podatki dnevnika dogodkov) v računalniku do največ sedem dni, preden ste se odločili za sodelovanje. Večina uporabnikov se odloči za sodelovanje v programu za izboljšanje uporabniške izkušnje v sedmih dneh od namestitve sistema Windows, zato družba Microsoft uporabi te informacije za analizo in izboljšanje izkušnje z namestitvijo sistema Windows 7.

Ko imate vzpostavljeno povezavo z internetom, sistem informacije posreduje družbi Microsoft. V poročilih programa za izboljšanje uporabniške izkušnje niso namerno vključeni podatki za stik, kot so vaše ime, naslov ali telefonska številka; vendar pa so v nekaterih poročilih lahko nenamerno posamezni identifikatorji, kot je serijska številka naprave, ki je priključena na vaš računalnik. Microsoft filtrira informacije v poročilih programa za izboljšanje uporabniške izkušnje in poskusi odstraniti vse morebitne posamezne identifikatorje. Če jih kljub temu prejme, jih Microsoft ne uporabi za vašo osebno prepoznavo ali stik z vami.

Program za izboljšanje uporabniške izkušnje ustvari globalni enolični identifikator (GUID), ki ga sistem shrani v vaš računalnik in pošlje podjetju Microsoft skupaj s poročili programa za izboljšanje uporabniške izkušnje za edinstveno prepoznavo vašega računalnika. Globalni enolični identifikator je naključno ustvarjena številka, ki ne vsebuje osebnih podatkov in se ne uporablja v namen identifikacije.

Program za izboljšanje uporabniške izkušnje bo redno prenašal datoteko za zbiranje informacij o težavah, na katere ste morda naleteli pri uporabi sistema Windows. Ta datoteka omogoča sistemu Windows zbiranje dodatnih informacij, s čimer pomaga poiskati rešitve najpogostejših težav.

#### Uporaba podatkov

Microsoft uporablja informacije programa za izboljšanje uporabniške izkušnje za izboljšanje programske opreme. Informacije programa za izboljšanje uporabniške izkušnje lahko tudi delimo s partnerji družbe Microsoft in tudi njim omogočimo izboljšanje programske opreme, vendar pa ti informacij ne smejo uporabiti za vašo prepoznavo. Z globalnim enoličnim identifikatorjem lahko ugotovimo, kako razširjene so informacije, ki jih prejmemo, in kako jih lahko razvrstimo po pomembnosti. GUID na primer družbi Microsoft omogoča, da razlikuje med uporabnikom, pri katerem je do težave prišlo stokrat, in drugimi uporabniki, pri katerih je do težave prišlo le enkrat. Microsoft ne uporablja podatkov, ki jih zbere program za izboljšanje uporabniške izkušnje, za osebno prepoznavo, vzpostavljanje stika z vami ali pošiljanje oglasov.

#### Izbira in nadzor

Če se med nameščanjem sistema Windows 7 odločite za priporočene nastavitve, s tem vklopite program za izboljšanje uporabniške izkušnje sistema Windows. Če se odločite za sodelovanje, bo program za izboljšanje uporabniške izkušnje zbral spodaj opisane informacije za vse uporabnike vašega računalnika. Skrbniki lahko program za izboljšanje uporabniške izkušnje izklopijo v središču za opravila na nadzorni plošči, tako da izberejo možnost »Spremeni nastavitve programa za izboljšanje uporabniške izkušnje«.

Za več informacij glejte [Pogosta vprašanja o Microsoftovem](https://technet.microsoft.com/library/cc753606(v=ws.10).aspx) [programu za izboljšanje uporabniške izkušnje.](https://technet.microsoft.com/library/cc753606(v=ws.10).aspx)

# [Na vrh strani](#page-9-0)

# Windows Defender

Vloga funkcije

Windows Defender v računalniku išče zlonamerno in drugo morebitno neželeno programsko opremo. Ponuja dva načina za pomoč pri preprečevanju, da bi zlonamerna in druga morebitno neželena programska oprema okužila računalnik:

- **Sprotna zaščita.** Windows Defender vas opozori, ko se zlonamerna ali druga morebitno neželena programska oprema poskuša namestiti v računalnik. Opozori vas tudi, ko programi poskušajo spremeniti pomembne nastavitve operacijskega sistema Windows.
- **Možnosti pregledovanja.** Windows Defender lahko uporabite za iskanje zlonamerne in morebitne neželene programske opreme, ki je morda nameščena v računalnik. Redno bo izvajal preglede in samodejno odstranjeval zlonamerno programsko opremo, ki jo zazna med pregledovanjem.

Če se med nameščanjem sistema Windows 7 odločite za priporočene nastavitve, s tem vklopite sprotno zaščito in samodejno pregledovanje programa Windows Defender. Windows Windows Defender pred pregledovanjem samodejno namesti posodobljene definicije in odstrani programsko opremo, ki med pregledom povzroča izredne ali visoke stopnje opozoril. Te nastavitve lahko kadar koli spremenite v možnostih programa Windows Defender.

# Funkcija Microsoft SpyNet Vloga funkcije

Skupnost proti zlonamerni programski opremi Microsoft SpyNet je prostovoljna svetovna skupnost, ki vključuje uporabnike programa Windows Defender. S storitvijo Microsoft SpyNet lahko uporabniki poročajo o zlonamerni programski opremi in drugih oblikah morebitno neželene programske opreme družbi Microsoft. Med nameščanjem sistema Windows 7 se lahko pridružite skupnosti Microsoft SpyNet. Če se odločite, da se boste pridružili skupnosti,

bo sistem družbi Microsoft posredoval poročila o zlonamerni in morebitni neželeni programski opremi. Vrsta podatkov, ki so poslani v poročilih, je odvisna od ravni članstva v skupnosti Microsoft SpyNet.

Zbrane, obdelane ali posredovane informacije Poročila storitve Microsoft SpyNet vsebujejo informacije o zadevnih datotekah in programih, kot so ime datoteke, kriptografska razpršitev, prodajalec, velikost in datumski žig. Storitev Microsoft SpyNet lahko prav tako zbira celotne spletne naslove za nakazovanje vira datoteke, ki lahko občasno vsebuje osebne podatke, kot so iskalni nizi, ali podatke, ki ste jih vnesli v obrazce. Poročila lahko vsebujejo tudi dejanja, ki ste jih uporabili, ko vas je Windows Defender obvestil, da je bila zaznana programska oprema. Poročila storitve Microsoft SpyNet vključujejo te informacije, s čimer lahko Microsoft omogoči večjo zmogljivost programa Windows Defender pri zaznavanju in odstranjevanju zlonamerne in morebitne neželene programske opreme.

Poročila so samodejno posredovana družbi Microsoft, ko:

- Windows Defender zazna programsko opremo ali spremembe v računalniku zaradi programske opreme, ki še ni bila pregledana za tveganja.
- Uporabite dejanje za programsko opremo, ki jo je zaznal Windows Defender.
- Windows Defender dokonča načrtovan pregled in glede na vaše nastavitve samodejno uporabi dejanja za programsko opremo, ki jo zazna.

Microsoft SpyNet lahko nenamerno zbere osebne podatke. Če so v poročilu storitve Microsoft SpyNet osebni podatki, jih družba Microsoft ne uporablja za osebno prepoznavo ali vzpostavitev stika z vami.

Skupnosti Microsoft SpyNet se lahko pridružite z osnovnim ali naprednim članstvom. Če ste med namestitvijo sistema Windows izbrali priporočene nastavitve, se boste skupnosti pridružili z osnovnim članstvom. Poročila o osnovnih članih vsebujejo zgoraj navedene informacije. Poročila o naprednih članih se obširnejša in občasno vsebujejo osebne informacije, kot so npr. poti datotek in delni posnetki pomnilnika. Ta poročila skupaj s poročili drugih uporabnikov programa Windows Defender, ki sodelujejo v skupnosti Microsoft SpyNet, našim raziskovalcem omogočajo hitrejše odkrivanje novih groženj. Za programe, ki ustrezajo merilom analize, sistem ustvari definicije zlonamerne programske opreme, posodobljene definicije pa so nato na voljo vsem uporabnikom prek programa za posodobitve Windows Update.

Če se skupnosti Microsoft SpyNet pridružite z osnovnim ali naprednim članstvom, bo družba Microsoft od vas morda zahtevala vzorčno poročilo. V poročilu so datoteke iz vašega računalnika, za katere Microsoft sumi, da so morebitna neželena programska oprema. Poročilo je podlaga za nadaljnje analize. Sistem vas bo vedno vprašal, ali želite vzorčno poročilo poslati družbi Microsoft.

Za zaščito vaše zasebnosti so poročila družbi Microsoftposlana v šifrirani obliki.

#### Uporaba podatkov

Poročila storitve Microsoft SpyNet so namenjena izboljšanju programske opreme in storitev družbe Microsoft. Poročila se uporabljajo tudi za izdelavo statistik, preizkušanje ali analize ter za ustvarjanje definicij. Dostop do poročil imajo le zaposleni, pogodbeniki, partnerji in prodajalci družbe Microsoft, ki poročila uporabljajo v poslovne namene.

#### Izbira in nadzor

Skupnosti Microsoft SpyNet se lahko kadar koli pridružite, jo zapustite ali spremenite raven svojega članstva.

Samodejno pregledovanje lahko vklopite ali izklopite ter spreminjate pogostost in vrsto pregledov. Izberete lahko tudi možnost, kaj se zgodi s programsko opremo, ki jo Windows Defender zazna med načrtovanim pregledom.

Svoje članstvo ali nastavitve skupnosti Microsoft SpyNet lahko spremenite v programu Windows Defender v meniju »Orodja«.

#### Funkcija Zgodovina

Vloga funkcije

Funkcija prikaže seznam vseh programov v računalniku, ki jih zazna Windows Defender, in dejanj, ki so se izvedla ob zaznavi programov.

Lahko si ogledate seznam programov, ki jih Windows Defender med delovanjem ne nadzira (dovoljeni predmeti). Ogledate si lahko tudi seznam programov, ki jim Windows Defender prepreči delovanje, dokler se ne odločite za njihovo odstranitev ali dokler jim ne dovolite ponovnega delovanja (predmeti v karanteni).

Zbrane, obdelane ali posredovane informacije Seznam programske opreme, ki jo zazna Windows Defender, vaša dejanja in dejanja drugih uporabnikov ter samodejna dejanja programa Windows Defender se shranijo v računalnik. Vsi uporabniki si lahko v programu Windows Defender ogledajo zgodovino za ogled zlonamerne programske opreme ali druge morebitno neželene programske opreme, ki se je poskusila namestiti v računalnik ali zagnati v njem ali katere delovanje je dovolil drug uporabnik. Npr. če izveste za novo grožnjo zlonamerne programske opreme, lahko v zgodovini preverite, ali je Windows Defender preprečil okužbo vašega računalnika z njo. Funkcija »Zgodovina« ne pošilja podatkov Microsoft.

Izbira in nadzor Sezname zgodovine lahko izbriše samo skrbnik.

#### [Na vrh strani](#page-9-0)

Povezave datotek v sistemu Windows

#### Vloga funkcije

Povezave datotek v sistemu Windows omogočajo uporabnikom povezavo vrst datotek z določenimi programi. Če poskusite odpreti vrsto datoteke, ki ni povezana s programom, vas bo Windows vprašal, ali želite uporabiti funkcijo za povezavo datotek v sistemu Windows za iskanje programa za odpiranje datoteke. Če izberete storitev, bo ta družbi Microsoft poslala pripono vrste datoteke. Sistem bo prikazal programe, ki se najpogosteje povezujejo s poslano pripono vrste datoteke.

Zbrane, obdelane ali posredovane informacije Če izberete funkcijo za povezavo datotek Windows, se Microsoftu pošlje pripona datoteke in jezik zaslona vašega računalnika. Preostalega dela imena datoteke sistem ne pošlje družbi Microsoft.

Uporaba podatkov

Ob posredovanju pripone datoteke storitev prikaže seznam programov, s katerimi je družba Microsoft seznanjena in ki lahko odprejo datoteke z navedeno pripono. Če se ne odločite za prenos in namestitev programa, ostanejo povezave za vrsto datoteke nespremenjene.

# Izbira in nadzor

Ko poskušate odpreti datoteko, ki ni povezana z določenim programom, lahko izberete uporabo funkcije za povezavo datotek Windows. Družbi Microsoft se podatki o povezavah datotek ne pošljejo, dokler se ne odločite, da boste storitev uporabili. Skrbniki imajo več možnosti za preprečitev uporabe te storitve drugim uporabnikom. Če želite več informacij o možnostih skrbnika, glejte članek [Uporaba sistemov Windows](http://go.microsoft.com/fwlink/?LinkId=148050) 7 in Windows Server Nadzor [komunikacije z internetom](http://go.microsoft.com/fwlink/?LinkId=148050) – članek na spletnem mestu Microsoft TechNet.

# [Na vrh strani](#page-9-0)

# Pomoč sistema Windows

Spletna pomoč in podpora sistema Windows Vloga funkcije Spletna pomoč in podpora sistema Windows vam ob vklopu funkcije in povezavi s spletom omogočata iskanje po najsodobnejših razpoložljivih vsebinah spletne pomoči.

Zbrane, obdelane ali posredovane informacije Ob uporabi spletne pomoči in podpore sistema Windows sistem vaše poizvedbe pošlje Microsoftu, vključno z morebitnimi posredovanimi ocenami ali povratnimi informacijami o predstavljenih temah pomoči. Spletna pomoč in podpora sistema Windows namerno ne zbira nikakršnih informacij, ki bi lahko služile za vašo prepoznavo. Če takšne podatke vnesete v polje za iskanje ali povratne informacije, bodo sicer poslani, vendar jih Microsoft ne uporablja za osebno prepoznavo ali stik z vami.

# Uporaba podatkov

Microsoft informacije uporabi za prikaz tem pomoči, ki ustrezajo vašemu iskalnemu nizu, prikaz najustreznejših rezultatov ter razvoj novih in izboljšanje obstoječih vsebin.

Izbira in nadzor

Če med namestitvijo sistema Windows 7 izberete priporočene nastavitve, s tem vklopite spletno pomoč in podporo za Windows. Če ne izberete priporočenih nastavitev, vam sistem ponudi možnost izbire spletne pomoči in podpore sistema Windows ob prvi uporabi funkcije pomoči in podpore sistema Windows. Za poznejše spreminjanje izbire kliknite meni **Možnosti** in izberite možnost **Nastavitve**ali pa v preklopnem meniju na dnu okna Pomoč izberite možnost **Internetna pomoč** .

# Program za izboljšanje izkušnje s funkcijo pomoči Vloga funkcije

Program za izboljšanje izkušnje s funkcijo pomoči družbi Microsoft omogoča, da določi trende uporabe funkcije pomoči pri uporabnikih za izboljšanje rezultatov iskanja in ustreznosti vsebine. V programu za izboljšanje izkušnje s funkcijo pomoči lahko sodelujete samo v primeru izbire uporabe funkcije spletne pomoči in podpore sistema Windows.

Program za izboljšanje izkušnje s funkcijo pomoči ustvari globalni enolični identifikator (GUID), ki ga sistem shrani v vaš računalnik in pošlje družbi Microsoft z zgoraj navedenimi informacijami za edinstveno prepoznavanje vašega računalnika. Globalni enolični identifikator je naključno ustvarjena številka, ki ne vsebuje osebnih podatkov in se ne uporablja v namen identifikacije. Identifikator GUID se razlikuje od identifikatorjev GUID, ustvarjenih za Microsoftovo storitev za poročanje o napakah in program za izboljšanje uporabniške izkušnje sistema Windows. Z globalnim enoličnim identifikatorjem lahko ugotovimo, kako razširjene so informacije, ki jih prejmemo, in kako jih lahko razvrstimo po pomembnosti. Z identifikatorjem GUID lahko družba Microsoft na primer razlikuje med uporabnikom, pri katerem je do težave prišlo stokrat, in drugimi uporabniki, pri katerih je do težave prišlo le enkrat.

Zbrane, obdelane ali posredovane informacije Program za izboljšanje uporabniške izkušnje s funkcijo pomoči Microsoftu pošlje informacije o različici sistema Windows, nameščeni v računalniku, ter načinu uporabe funkcije pomoči in podpore sistema Windows, vključno s poizvedbami, ki jih vnesete pri iskanju tem pomoči in podpore sistema Windows.

Uporaba podatkov

Zbrane podatke uporabijo za prepoznavanje trendov in vzorcev uporabe, tako da Microsoft lahko izboljša kakovost vsebine, ki jo ponujamo in ustreznost naših rezultatov iskanja. Microsoft teh informacij ne uporabi za osebno prepoznavo ali stik z vami.

#### Izbira in nadzor

Če med namestitvijo sistema Windows 7 izberete priporočene nastavitve, se s tem vpišete v program za izboljšanje izkušnje s funkcijo pomoči. Za poznejše spreminjanje nastavitev sodelovanja kliknite meni **Možnosti** in izberite možnost **Nastavitve**ali pa v preklopnem meniju na dnu okna »Pomoč« izberite možnost **Internetna pomoč** . Izbira možnosti Spletna pomoč v preklopnem meniju vas ne vpiše samodejno v program za izboljšanje izkušnje s funkcijo pomoči, temveč se morate vanj vpisati s pomočjo menija Nastavitve. Če v program niste vpisani, vam bo sistem možnost vpisa ponudil po pošiljanju povratnih informacij.

#### [Na vrh strani](#page-9-0)

#### ReadyBoost

#### Vloga funkcije

Funkcija ReadyBoost uporabi prostor za shranjevanje v nekaterih izmenljivih predstavnostnih napravah, kot so pomnilniški ključki USB in kartice Secure Digital (SD) za izboljšanje odzivnosti vašega računalnika. ReadyBoost kopira podatke s pogostimi dostopi v izmenljive predstavnostne naprave, kjer do njih dostopa Windows.

Zbrane, obdelane ali posredovane informacije Če je funkcija ReadyBoost omogočena za izmenljive predstavnostne naprave, ReadyBoostta šifrirane različice pogosto uporabljanih datotek in podatkov kopira v razpoložljivi prostor v napravi.

#### Uporaba podatkov

Shranjevanje podatkov v odstranljivi predstavnostni napravi je namenjeno izboljšanju odzivnosti vašega računalnika. Družbi Microsoft niso poslane nobene informacije.

#### Izbira in nadzor

Ob priključitvi predstavnostne naprave, ki podpira funkcijo ReadyBoost, na računalnik, vas bo sistem morda pozval k odločitvi o omogočanju funkcije RReadyBoost za priključeno napravo. Funkcijo ReadyBoost lahko omogočite ali onemogočite v oknu za lastnosti naprave. Odprite meni **Start** in izberite možnost **Računalnik**. V oknu »Računalnik« z desno tipko miške kliknite napravo, kliknite možnost **Lastnosti**, nato pa kliknite zavihek **ReadyBoost** .

#### [Na vrh strani](#page-9-0)

#### Oddaljena pomoč za Windows

# Vloga funkcije

Funkcijo oddaljene pomoči sistema Windows lahko uporabite za pošiljanje vabila drugi osebi za vzpostavitev povezave z vašim računalnikom za pomoč pri odpravljanju težave, četudi te osebe ni v bližini. Po vzpostavitvi povezave si bo druga oseba lahko ogledala vsebino vašega računalniškega zaslona. Pomočnik lahko z vašim dovoljenjem uporabi svojo miško in tipkovnico za nadzor vašega računalnika in prikaz rešitve težave.

Zbrane, obdelane ali posredovane informacije Funkcija oddaljene pomoči sistema Windows prek spleta ali lokalnega omrežja ustvari šifrirano povezavo med računalnikoma. Ko se druga oseba poveže z vašim računalnikom prek funkcije oddaljene pomoči sistema Windows, lahko vidi vaše namizje, odprte dokumente in vidne osebne podatke. Če pomočniku dovolite, da nadzira vaš računalnik s svojo miško ali tipkovnico, lahko ta oseba med drugim tudi briše datoteke ali spreminja nastavitve. Po vzpostavitvi povezave funkcija oddaljene pomoči sistema Windows izmenja informacije za vzpostavitev stika, vključno z uporabniškim imenom, imenom računalnika in sliko uporabniškega računa (slika, prikazana v meniju Start). Dnevniška datoteka seje zapisuje vse vzpostavljene povezave s pomočjo funkcije oddaljene pomoči.

#### Uporaba podatkov

Sistem informacije uporabi za vzpostavitev šifrirane povezave in za omogočanje dostopa do vašega namizja drugi osebi. Družbi Microsoft niso poslane nobene informacije.

Izbira in nadzor Preden nekomu dovolite, da se poveže z vašim računalnikom, zaprite odprte programe ali dokumente, za katere ne želite, da bi jih pomočnik videl. Če se zaradi dejanj druge osebe ali stvari, ki jih vidi na vašem računalniku, počutite neprijetno, pritisnite tipko Izhod in končajte sejo. Lahko tudi onemogočite zapisovanje seje in izmenjavo podatkov za stik. Za več informacij o funkciji oddaljene pomoči sistema Windows si oglejte temo Windows Oddaljena pomoč: pogosto zastavljena vprašanja v funkciji pomoči in podpore sistema Windows.

#### [Na vrh strani](#page-9-0)

Prepoznavanje govora v sistemu Windows

# Vloga funkcije

Funkcija prepoznavanja govora v sistemu Windows omogoča prepoznavanje govora v sistemu Windows in vseh programih, ki lahko to funkcijo uporabljajo. Funkcija prepoznavanja govora v sistemu Windows poveča natančnost prepoznavanja z opredelitvijo vašega načina uporabe jezika, vključno s pogosto uporabljenimi zvoki in besedami.

Zbrane, obdelane ali posredovane informacije Funkcija prepoznavanja govora sistema Windows v računalnik shrani seznam besed in njihove izgovarjave. Sistem besede in njihovo izgovarjavo doda na seznam s pomočjo slovarja govora in uporabe funkcije prepoznavanja govora sistema Windows za narekovanje in popravljanje besed.

Če je funkcija pregleda dokumentov funkcije prepoznavanja govora v sistemu Windows omogočena, sistem besedila iz dokumentov programa Microsoft Office Word (s pripono .doc ali .docx) in e-poštnih sporočil (iz vseh map za e-pošto, razen map »Izbrisano« in »Neželena pošta«) v računalniku ali katerih koli datotekah v skupni rabi, vključenih v mesta indeksa iskanja sistemaWindows, zbere in shrani v eno-, dvo- ali tribesedne dele. Enobesedni deli vsebujejo samo besede, ki ste jih dodali v osebne slovarje, dvo- ali tribesedni deli pa vsebujejo samo besede, ki jih je mogoče najti v standardnih slovarjih.

Sistem vse zbrane podatke shrani v vaš osebni govorni profil v računalniku. Vsak uporabnik ima svoj govorni profil, uporabniki pa nimajo dostopa do profilov drugih uporabnikov računalnika.

Vendar pa ima skrbnik dostop do vseh profilov v računalniku. Sistem informacij o profilu ne pošlje družbi Microsoft, razen če to možnost izberete, ko vas k temu pozove funkcija prepoznavanja govora sistema Windows. Pred pošiljanjem lahko podatke pregledate. Če se odločite za pošiljanje podatkov, sistem hkrati pošlje tudi podatke o zvočnem prilagajanju, ki je bilo uporabljeno za prilagajanje vaših glasovnih značilnosti.

Če opravite sejo usposabljanja, vas funkcija prepoznavanja govora sistema Windows vpraša, ali želite podatke o svojem govornem profilu poslati družbi Microsoft. Pred pošiljanjem lahko podatke pregledate. Podatki lahko vključujejo posnetke vašega glasu med sejo usposabljanja in druge zgoraj opisane podatke o vašem osebnem govornem profilu.

#### Uporaba podatkov

Prepoznavanje govora sistema Windows uporabi besede iz profila govora, da pretvori vaš govor v besedilo. Microsoft uporabi podatke osebnega profila govora, da izboljša svoje izdelke in storitve.

#### Izbira in nadzor

Funkcijo prepoznavanja govora sistema Windows lahko omogočite ali onemogočite. Če funkcijo prepoznavanja govora sistema Windows omogočite, je po privzeti nastavitvi omogočena tudi funkcija pregleda dokumentov. Ob prvem zagonu funkcije prepoznavanja govora sistema Windows lahko spremenite nastavitve funkcije pregleda dokumentov. Nastavitve funkcije pregleda dokumentov lahko spremenite ali pa izbrišete osebne govorne profile (in večino podatkov o pregledu dokumentov), tako da v meniju Prepoznavanje govora na nadzorni plošči izberete možnost **Napredne možnosti govora**. Za brisanje besed, ki ste jih dodali v govorni profil, lahko uporabite tudi možnost »Spremeni obstoječe besede« v slovarju govora. Vendar pa z izbrisom osebnega govornega profila ne boste hkrati izbrisali tudi besed, ki ste jih v osebni govorni profil dodali prek slovarja govora. Za več informacij si oglejte funkcijo pomoči in podpore sistema Windows.

Mesta, s katerih bo funkcija pregleda dokumentov zbirala besedne dele, lahko nadzirate s spremembo mest v indeksu iskanja Windows. Za ogled ali spreminjanje mest, vključenih v indeks

iskanja Windows, na nadzorni plošči izberite meni Možnosti indeksiranja.

Ob koncu seje usposabljanja vas bo sistem vprašal, ali želite podatke o usposabljanju in druge podatke o profilu poslati družbi Microsoft. Podatke lahko pošljete tudi, kadar je funkcija prepoznavanja govora sistema Windows zagnana, tako da z desno tipko miške kliknete gumb **Mikrofon** in izberete možnost **Pomagajte izboljšati prepoznavanje govora**. V vsakem primeru si lahko pred pošiljanjem podatke ogledate in se odločite, da jih ne pošljete.

# [Na vrh strani](#page-9-0)

Časovna storitev Windows Time

Vloga funkcije Časovna storitev Windows Time samodejno sinhronizira uro vašega računalnika z omrežnim časovnim strežnikom.

Zbrane, obdelane ali posredovane informacije Storitev se s časovnim strežnikom poveže prek spleta ali lokalnega omrežja z uporabo standardnega omrežnega časovnega protokola. Po privzeti nastavitvi se storitev s spletno stranjo time.windows.com sinhronizira enkrat tedensko. Storitev podjetju Microsoft pošlje samo standardne informacije o računalniku.

#### Uporaba podatkov

Časovna storitev Windows Time informacije uporablja za samodejno sinhronizacijo ure lokalnega računalnika.

# Izbira in nadzor

Časovna storitev Windows Time je omogočena po privzeti nastavitvi. Funkcijo lahko izklopite ali izberete priljubljeni časovni vir tako, da na nadzorni plošči izberete meni »Datum in čas«, nato pa v zavihku »Spletni čas« izberete možnost **Spremeni nastavitve**. Izklop časovne storitve Windows Time na programe ali druge storitve ne vpliva neposredno, vendar pa se lahko zgodi, da brez zanesljivega časovnega vira ura lokalnega računalnika sčasoma ni več usklajena z drugimi računalniki v omrežju ali spletu. Programi in storitve, ki so odvisni od časa, lahko v primeru znatnega neskladja med računalniki v omrežju prenehajo (pravilno) delovati.

#### [Na vrh strani](#page-9-0)

#### Odpravljanje težav v sistemu Windows

#### Vloga funkcije

Funkcija odpravljanja težav v sistemu Windows omogoča diagnosticiranje in odpravljanje pogostih težav v vašem računalniku. Ob omogočenih spletnih nastavitvah lahko funkcija odpravljanja težav v sistemu Windows poišče in prenese pakete za odpravljanje točno določenih težav. Med iskanjem paketov za odpravljanje težav funkcija odpravljanja težav v sistemu Windows družbi Microsoft pošlje nekatere informacije o sistemu, vključno z informacijami o računalniku in operacijskem sistemu, za izbiro paketov, ki naj jih ponudi za odpravljanje težav v vašem računalniku. Če poskušate težavo rešiti s paketom za odpravljanje težav, bo funkcija odpravljanja težav v sistemu Windows ohranila rezultate odpravljanja težav in izvedene ukrepe za rešitev težave. Rezultate lahko izbrišete ali pa jih pošljete strokovnjaku za podporo za dodatno pomoč. Če s paketom za odpravljanje težav težave ne morete rešiti, vam lahko funkcija odpravljanja težav v sistemu Windows pomaga poiskati rešitve v funkciji pomoči sistema Windows in spletnih skupnostih Windows.

Zbrane, obdelane ali posredovane informacije Ob omogočenih spletnih nastavitvah lahko funkcija odpravljanja težav v sistemu Windows poišče in prenese seznam paketov za odpravljanje težav družbi Microsoft za diagnosticiranje in odpravljanje težav v vašem računalniku. Ob zagonu paketa za odpravljanje težav, ki ni nameščen v računalniku, bo Microsoft paket prenesel v vaš računalnik. Po zagonu paketa za odpravljanje težav sistem rezultate shrani v računalnik. Rezultati lahko vsebujejo tudi informacije za prepoznavanje uporabnika, kot je npr. vzdevek uporabnika ali ime naprave. Funkcija odpravljanja težav v sistemu Windows vam lahko pomaga poiskati rešitve v funkciji pomoči sistema Windows in spletnih skupnostih Windows. Ključne besede, povezane s težavo, sistem pošlje družbi Microsoft, ki vam pomaga poiskati rešitev. Če vaš tiskalnik na primer ne deluje pravilno in iščete pomoč pri odpravljanju težave, sistem družbi Microsoft pošlje ključne besede »tiskalnik«, »natisni« in »tiskanje«.

#### Uporaba podatkov

Informacije, ki jih Microsoft zbere med uporabo funkcije odpravljanja težav s sistemom Windows, uporabi za reševanje težav, na katere naletijo uporabniki.

#### Izbira in nadzor

Če med namestitvijo izberete možnost »Priporočene nastavitve«, bo funkcija odpravljanja težav v sistemu Windows privzeto iskala pakete za odpravljanje težav v spletu. Za spremembo nastavitev na nadzorni plošči izberite meni Odpravljanje težav. Potrdite **Spremeni nastavitve**in počistite potrditveno polje **Uporabnikom dovoli iskanje programov za odpravljanje težav v internetni storitvi za odpravljanje napak sistema Windows** . Iskanje v spletu lahko tudi onemogočite, tako da počistite potrditveno polje **Pridobite najnovejša orodja za odpravljanje težav v internetni storitvi za odpravljanje napak sistema Windows** . Če želite izbrisati rezultate odpravljanja težav, kliknite možnost **Prikaži zgodovino**, izberite rezultat in kliknite gumb **Izbriši**.

[Na vrh strani](#page-9-0)

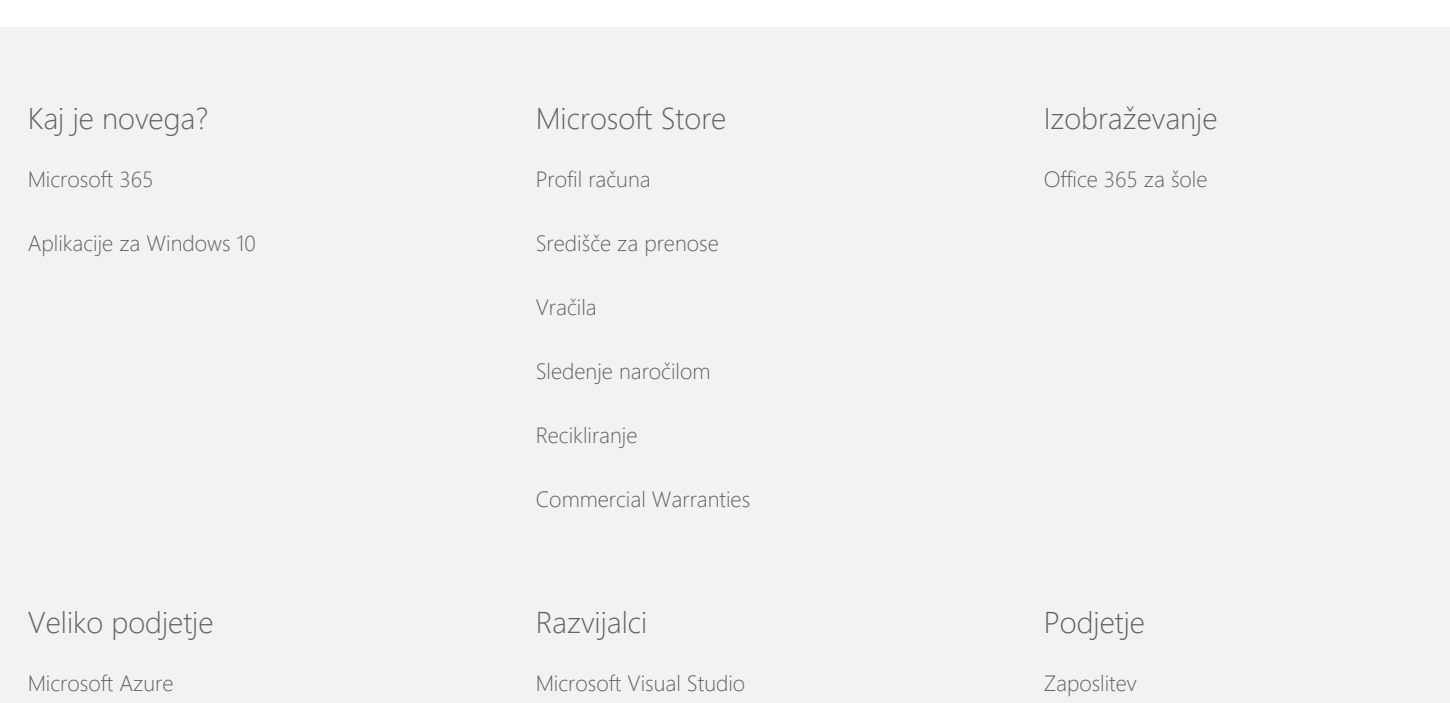

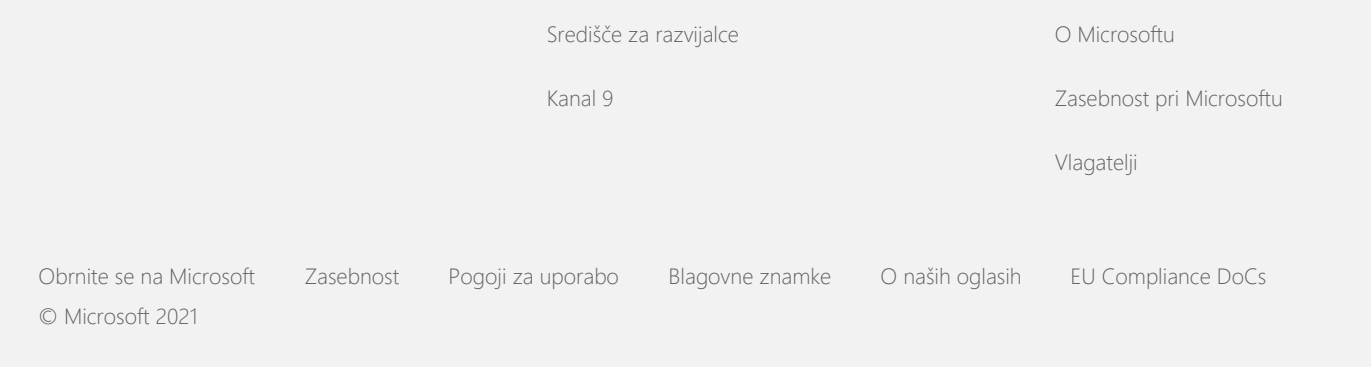